**CENTRO ESTADUAL DE EDUCAÇÃO TECNOLÓGICA PAULA SOUZA Faculdade de Tecnologia de Jundiaí – "Deputado Ary Fossen" Curso Superior de Tecnologia em Análise e desenvolvimento de sistemas**

> Beatriz Gouveia Alves Gabriel Vitor da Silva Esperança Luigi Zaneli Aguado

# **AMOR DE PATAS:**

**Plataforma Facilitadora de Adoção de Animais**

**Jundiaí 2023**

Beatriz Gouveia Alves Gabriel Vitor da Silva Esperança Luigi Zaneli Aguado

# **AMOR DE PATAS:**

### **Plataforma Facilitadora de Adoção de Animais**

Trabalho de Graduação apresentado à Faculdade de Tecnologia de Jundiaí - "Deputado Ary Fossen" como requisito parcial para a obtenção do título de Tecnólogo em Análise e Desenvolvimento de Sistemas, sob a orientação da Professora Mestra Ângela Cristina de Oliveira Lühmann.

**Jundiaí 2023**

Dedico este trabalho a nossa orientadora e professora Mestra Ângela Cristina de Oliveira Lühmann, além da Fatec Jundiaí – Deputado Ary Fossen e de todos os professores.

# **AGRADECIMENTOS**

Para que esse trabalho seja completo, é necessário agradecer a todos que ajudaram na realização dele. Precisamos primeiramente nos agradecer pelo esforço e dedicação inserida no trabalho, agradecer a Fatec – Jundiaí pelo apoio e estrutura direcionado a nós nesses anos de tecnólogo, agradecer aos nossos colegas que fizeram parte da nossa história, agradecer a todos os professores e a nossa orientadora, que nos proporcionou ensinamentos e aprendizados.

"A grandeza de uma nação pode ser julgada pelo modo que seus animais são tratados." (Mahatma Gandhi)

Alves, Beatriz; Esperança, Gabriel e Aguado, Luigi. **Amor de Patas: Plataforma Facilitadora de Adoção de Animais.** 68 f. Trabalho de Conclusão de Curso de Tecnólogo em análise e desenvolvimento de sistemas. Faculdade de Tecnologia de Jundiaí - "Deputado Ary Fossen". Centro Estadual de Educação Tecnológica Paula Souza. Jundiaí. 2023.

#### **RESUMO**

O projeto tem como objetivo o desenvolvimento de uma plataforma facilitadora de adoção de animais que conecta pessoas interessadas em adotar à animais disponíveis para adoção, em ONGs ou centros de resgates, que trabalham em prol do bem-estar animal e da busca de lares permanentes para animais abandonados, maltratados ou perdidos. Normalmente, as plataformas apresentam animais disponíveis para adoção em uma única ONG. Porém, esta plataforma busca reunir os animais disponíveis em diversas ONGs de uma região, ampliando ainda mais a possibilidade de um possível adotante encontrar um animal com o perfil desejado. Esse sistema incluirá os perfis dos animais com informações sobre seu nome, endereço, sexo e porte, além de fotos e o contato direto com a ONG para ajudar os potenciais adotantes a escolherem o seu animal. Sendo assim o projeto busca uma maneira eficaz de ajudar a diminuir o número de animais em abrigos e centros de

resgate e de aumentar as chances de que esses animais encontrem um lar amoroso e permanente, além de fornecer uma oportunidade para que as pessoas façam uma diferença positiva na vida dos animais e em suas próprias vidas.

**Palavras-chave:** Adoção, Animal, Pet, Cão, Gato, ONG, Adotante.

Alves, Beatriz; Esperança, Gabriel e Aguado, Luigi. **Amor de Patas: Plataforma Facilitadora de Adoção de Animais.** 68 f. Trabalho de Conclusão de Curso de Tecnólogo em análise e desenvolvimento de sistemas. Faculdade de Tecnologia de Jundiaí - "Deputado Ary Fossen". Centro Estadual de Educação Tecnológica Paula Souza. Jundiaí. 2023.

#### **ABSTRACT**

The project aims to develop an animal adoption facilitator platform that connects people interested in adopting animals available for adoption, in NGOs or rescue centers, which work towards animal welfare and the search for permanent homes for animals. abandoned, mistreated, or lost. Typically, platforms feature animals available for adoption from a single NGO. However, this platform seeks to bring together the animals available at various NGOs in a region, further expanding the possibility of a possible adopter finding an animal with the desired profile. This system will include animal profiles with information about their name, address, sex, and size, as well as photos and direct contact with the NGO to help potential adopters choose their animal. So the project seeks an effective way to help decrease the number of animals in shelters and rescue centers and increase the chances that these animals find a loving and permanent home, as well as providing an opportunity for people to make a difference. positive in the lives of animals and in their own lives.

**Keywords:** Adoption, Animal, Pet, Dog, Cat, NGO, Adopter.

# **LISTA DE ILUSTRAÇÕES**

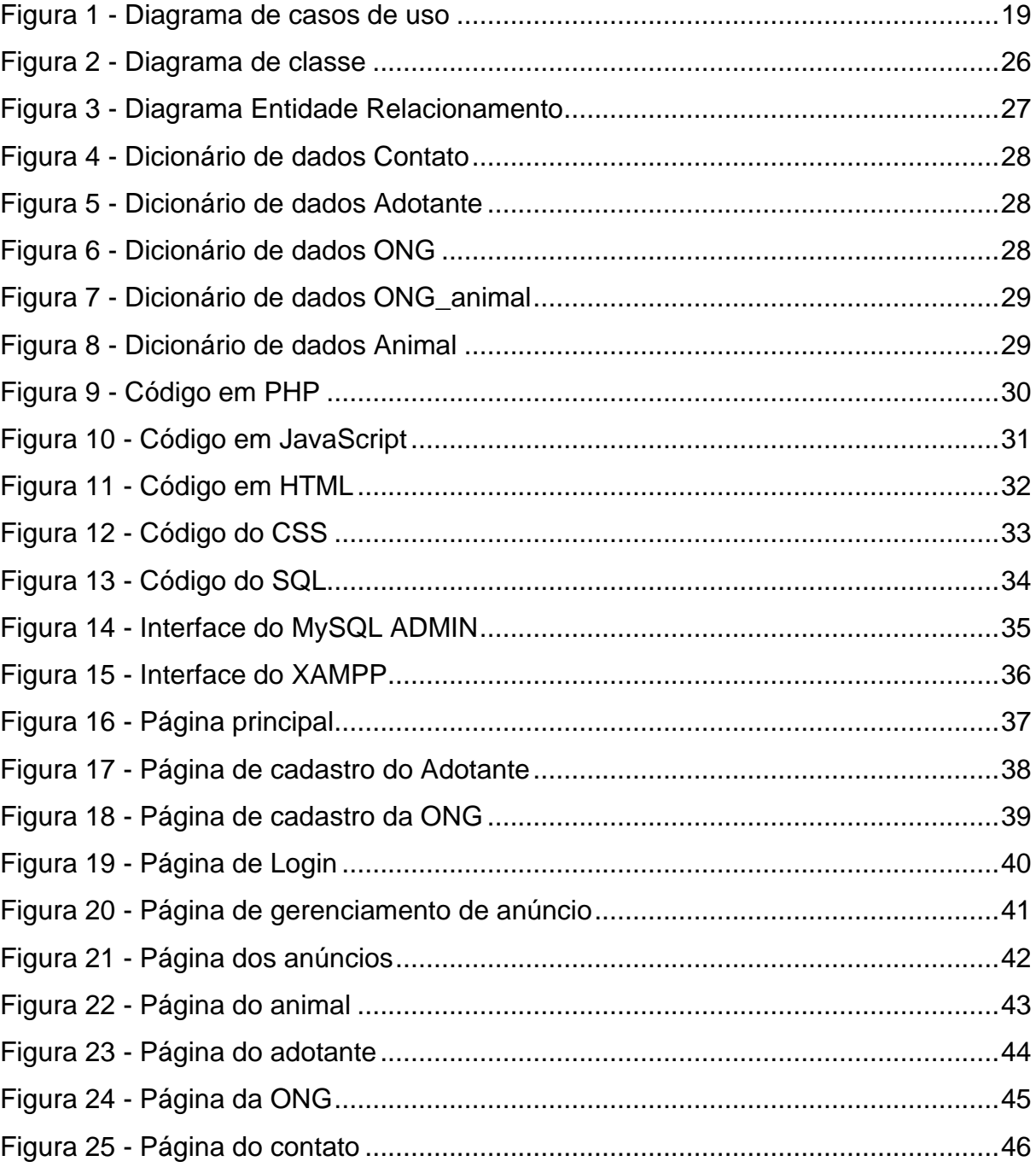

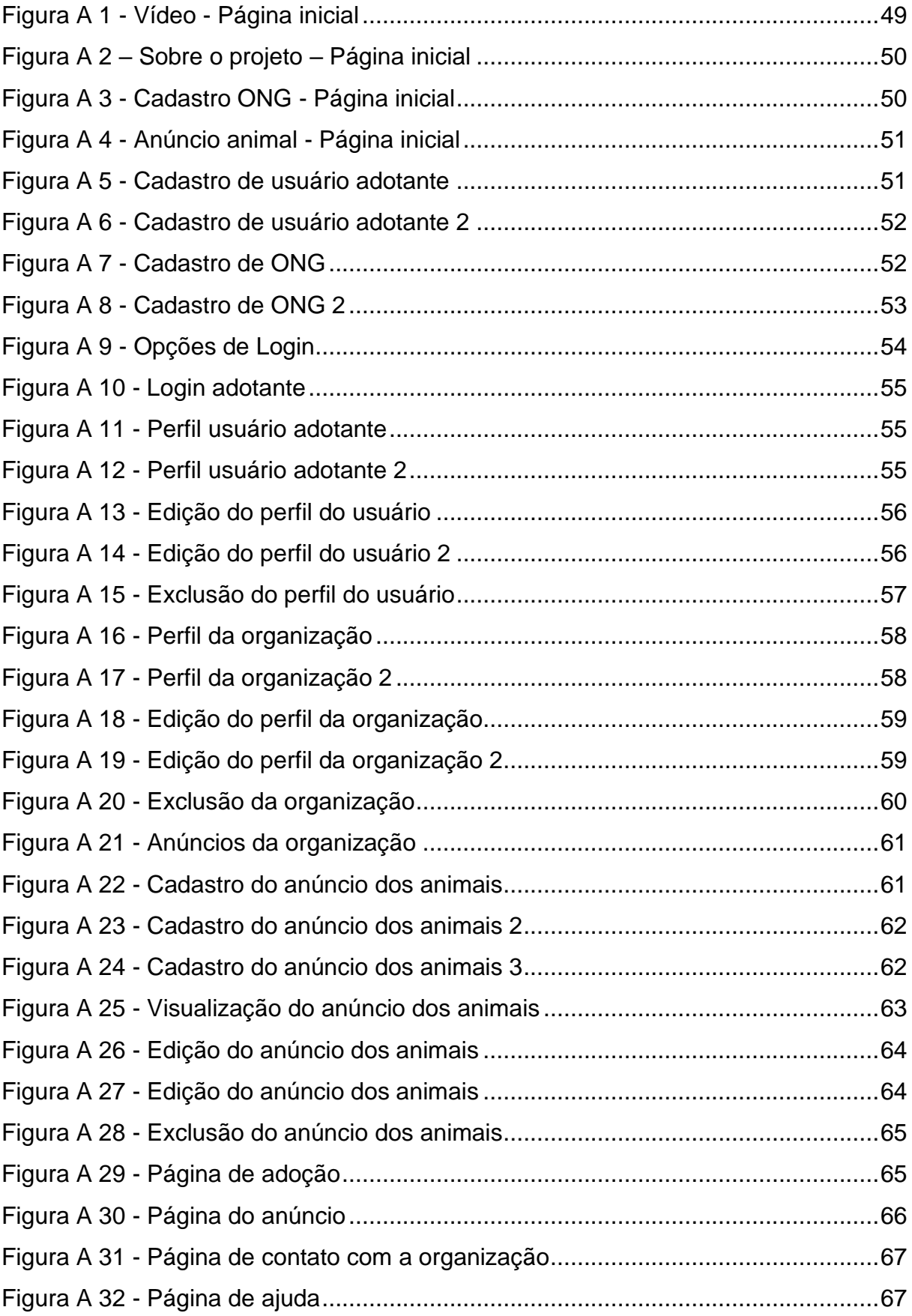

# **LISTA DE TABELAS**

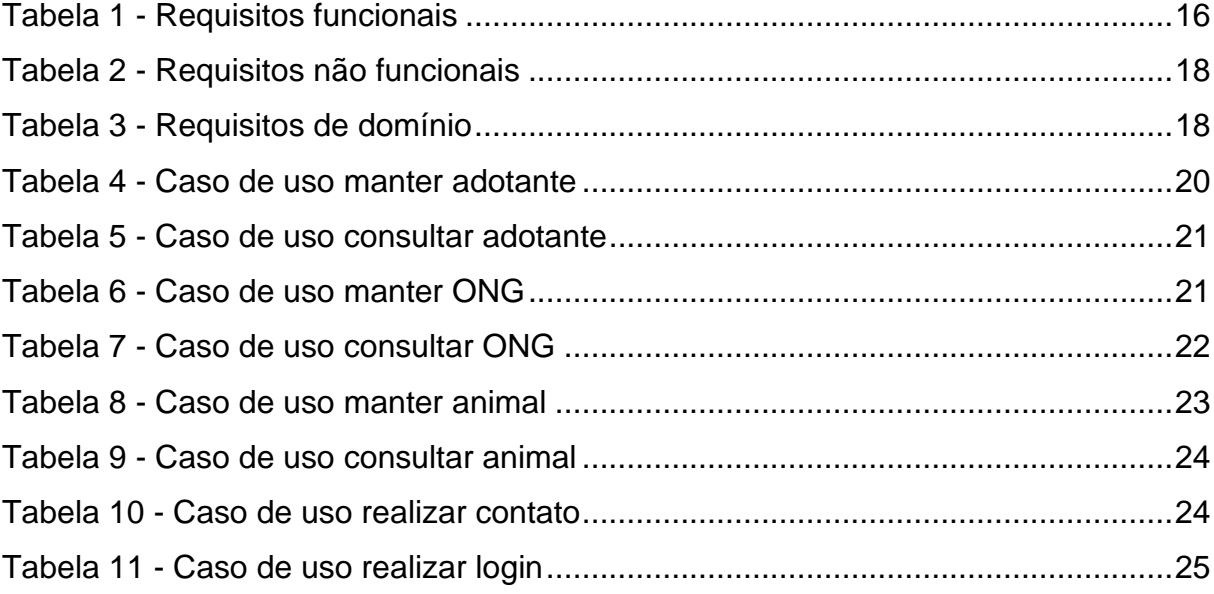

# **LISTA DE ABREVIATURAS E SIGLAS**

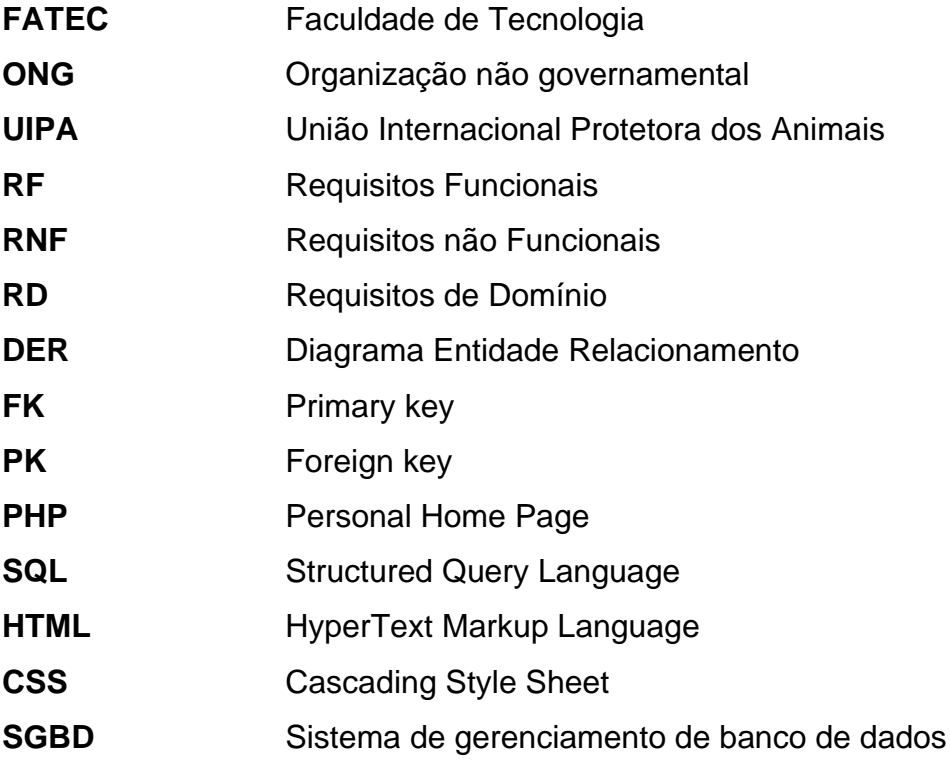

# **SUMÁRIO**

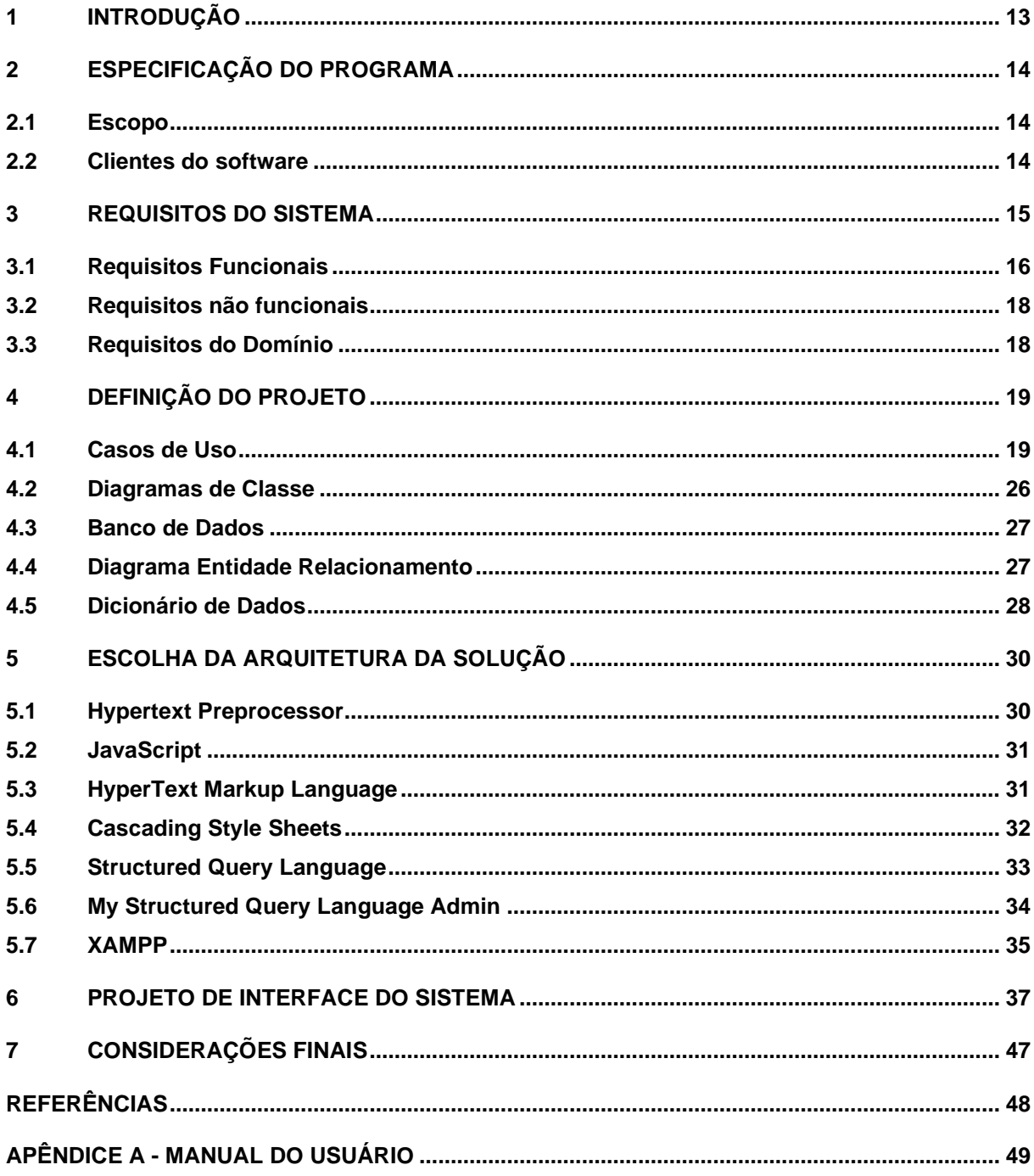

# <span id="page-12-0"></span>**1 INTRODUÇÃO**

A adoção de animais é uma prática cada vez mais comum e necessária na sociedade atual, seja por motivos éticos ou pela busca de um companheiro fiel. Segundo Instituto Pet Brasil (2021), citado pela Forbes (2022), o Brasil se tornou o terceiro país que possui mais animais domésticos, sendo 149,6 milhões de animais de estimação para os 215 milhões de brasileiros, pelo menos 70% dos brasileiros possuem um pet em casa ou conhece alguém que possua. No entanto, encontrar um animal que se encaixe em nosso perfil nem sempre é uma tarefa fácil e, muitas vezes, acabamos desistindo ou optando pela compra em pet shops. É aí que as plataformas de adoção de animais entram em cena, fornecendo uma ferramenta valiosa para conectar animais abandonados ou resgatados com possíveis adotantes.

Conforme a União Internacional Protetora dos Animais (2021), citado pela Casa e Jardim (2022), é apresentado uma pesquisa em que a procura por adoção de animais aumentou 400% durante o primeiro trimestre de 2021. Infelizmente, muitos animais continuam sendo abandonados e sofrendo nas ruas, enquanto diversas Organizações Não Governamentais (ONGs) lutam diariamente para resgatá-los e encontrar lares amorosos para eles. Nesse contexto, o presente trabalho tem como objetivo desenvolver uma plataforma digital que possa auxiliar diversas ONGs na divulgação dos animais disponíveis para adoção e na facilitação do processo de adoção por parte dos interessados. A plataforma visa não somente contribuir para o bem-estar dos animais, mas também fomentar uma cultura de adoção responsável e consciente, além de incentivar a participação da sociedade na causa animal. Nesse sentido, este trabalho apresenta uma proposta de desenvolvimento dessa plataforma em parceria com as ONGs que atuam nessa área.

Os próximos capítulos apresentam todo o processo de desenvolvimento do software. No capítulo 2, será apresentada a Especificação do Sistema, abordando o Escopo e os Clientes do Software. No capítulo 3 serão apresentados os Requisitos Funcionais, Não Funcionais e de Domínio. Já os capítulos 4, 5 e 6 tratam do Projeto do software, apresentando os Diagramas de Casos de Uso, Diagrama de Classes, Diagrama Entidade-Relacionamento, a escolha da arquitetura e também os Protótipos das telas do Sistema. Finalmente, no capítulo 7 constam as Considerações Finais e no Anexo é apresentado o manual do Sistema.

# <span id="page-13-0"></span>**2 ESPECIFICAÇÃO DO PROGRAMA**

A seguir são apresentados os itens Escopo, que define de forma objetiva e precisa quais serão as funcionalidades do sistema assim como suas restrições e limites, e Clientes do Software.

#### <span id="page-13-1"></span>**2.1 Escopo**

O site é uma plataforma online que tem o objetivo de facilitar a adoção de animais domésticos, possibilitando que diversas Organizações Não Governamentais (ONGs) apresentem seus animais disponíveis para adoção. Desta forma, deve permitir o gerenciamento das informações das ONGs, dos animais, dos possíveis adotantes e facilitar o contato entre os adotantes e as ONGs.

#### <span id="page-13-2"></span>**2.2 Clientes do software**

O software é direcionado as pessoas interessadas em adotar um animal, e para ONGs interessadas em anunciar os animais para adoção.

#### <span id="page-14-0"></span>**3 REQUISITOS DO SISTEMA**

A plataforma Amor de Patas disponibilizará uma página inicial que conterá um menu com as funcionalidades gerais e opções de acesso (login e cadastro). Ainda na página inicial, terá um vídeo introdutório sobre o assunto e informações sobre o projeto que foi criado com o intuito de gerenciar a adoção de animais. No rodapé, serão apresentadas as redes sociais do Amor de Patas e uma opção de ajuda, que será a aba "Dúvidas", onde os possíveis adotantes poderão preencher com suas dúvidas.

Poderão ser realizados dois tipos de cadastro para acesso à plataforma: o de usuários e o de ONGs.

Na página de adoção serão mostrados os anúncios dos animais, realizados pelas ONGs, que poderão ser filtrados de diversas forma, inclusive pela localização. Quando interessado no animal, o usuário, que é o possível adotante, poderá clicar nele e será redirecionado para uma página com mais detalhes do mesmo. Caso queira seguir com o processo, o usuário terá que realizar um login ou cadastro informando seus dados pessoais, para que assim tenha contato com a ONG do pet escolhido.

# <span id="page-15-1"></span>**3.1 Requisitos Funcionais**

Na tabela 1, mostrada a seguir, são apresentados os Requisitos Funcionais (RF) do sistema:

<span id="page-15-0"></span>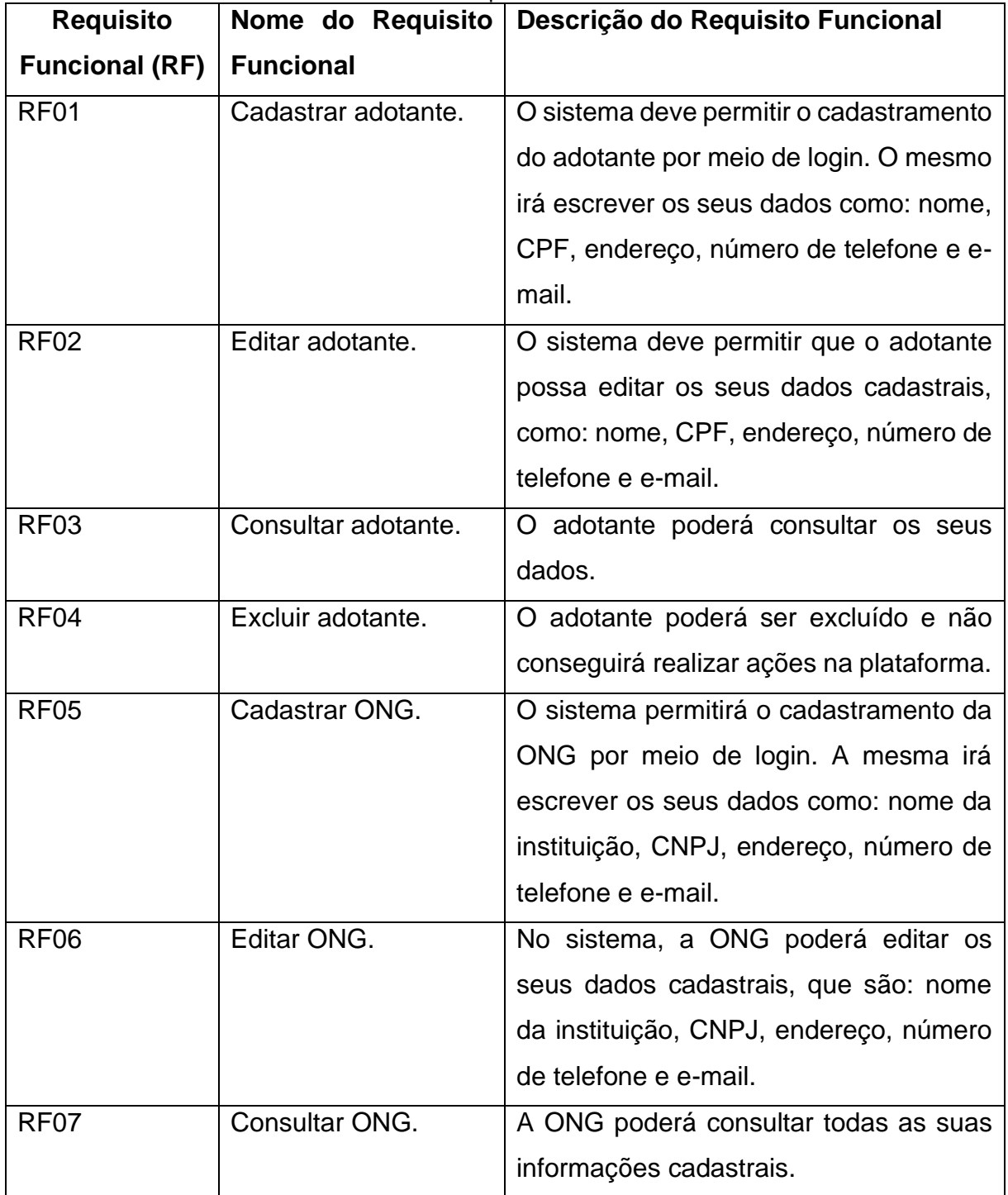

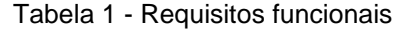

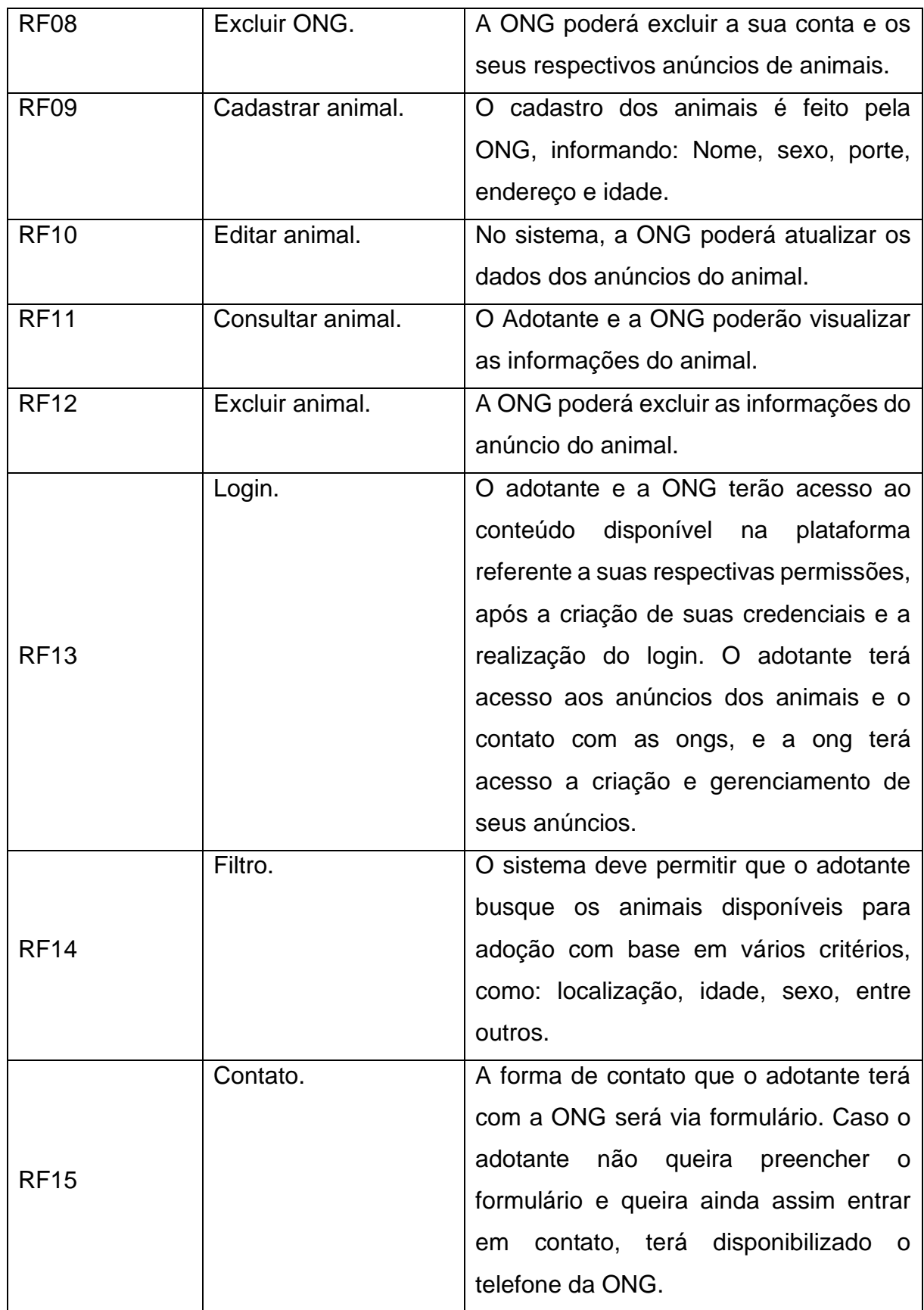

# <span id="page-17-2"></span>**3.2 Requisitos não funcionais**

Na tabela 2, mostrada a seguir, são apresentados os Requisitos Não Funcionais (RNF) do sistema:

<span id="page-17-0"></span>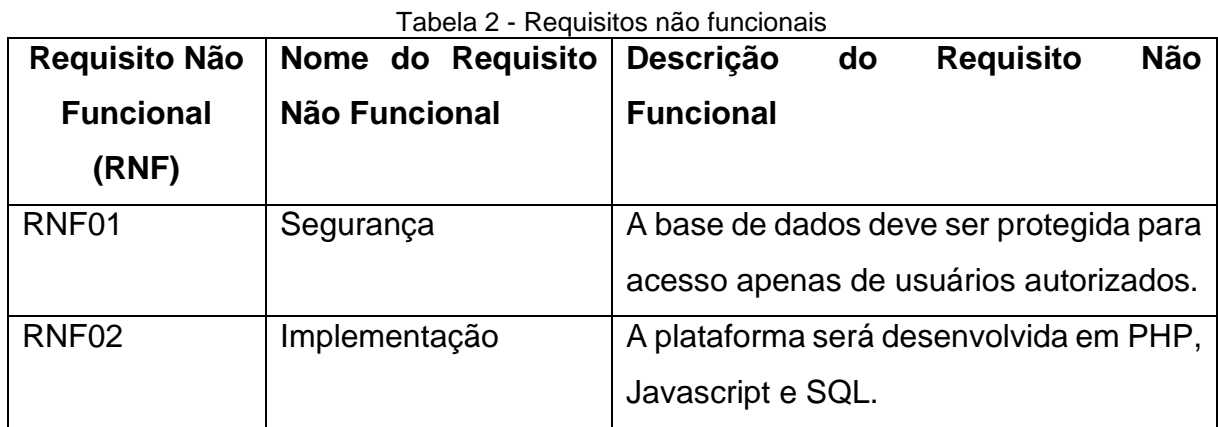

Fonte: Elaboração Própria

# <span id="page-17-3"></span>**3.3 Requisitos do Domínio**

Na tabela a seguir, são apresentados os Requisitos de Domínio (RD) do sistema:

<span id="page-17-1"></span>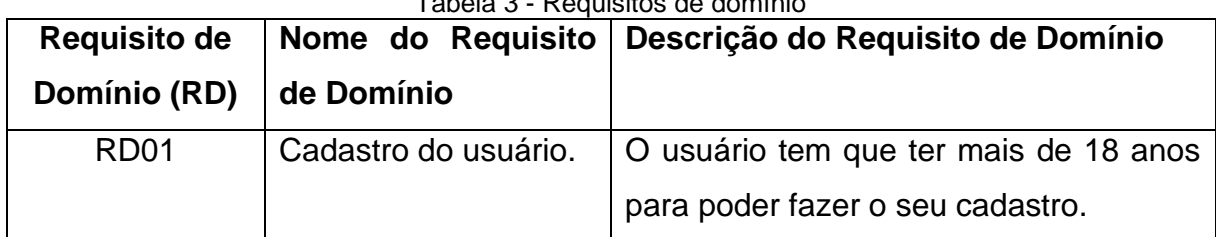

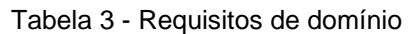

# <span id="page-18-1"></span>**4 DEFINIÇÃO DO PROJETO**

A seguir serão apresentadas as definições do projeto orientado a objetos utilizando os Diagramas de Casos de Uso, Diagrama de Classes e Diagrama Entidade-Relacionamento.

#### <span id="page-18-2"></span>**4.1 Casos de Uso**

Segue abaixo, o Diagrama de Casos de Uso juntamente com a documentação do Diagrama de casos de uso:

<span id="page-18-0"></span>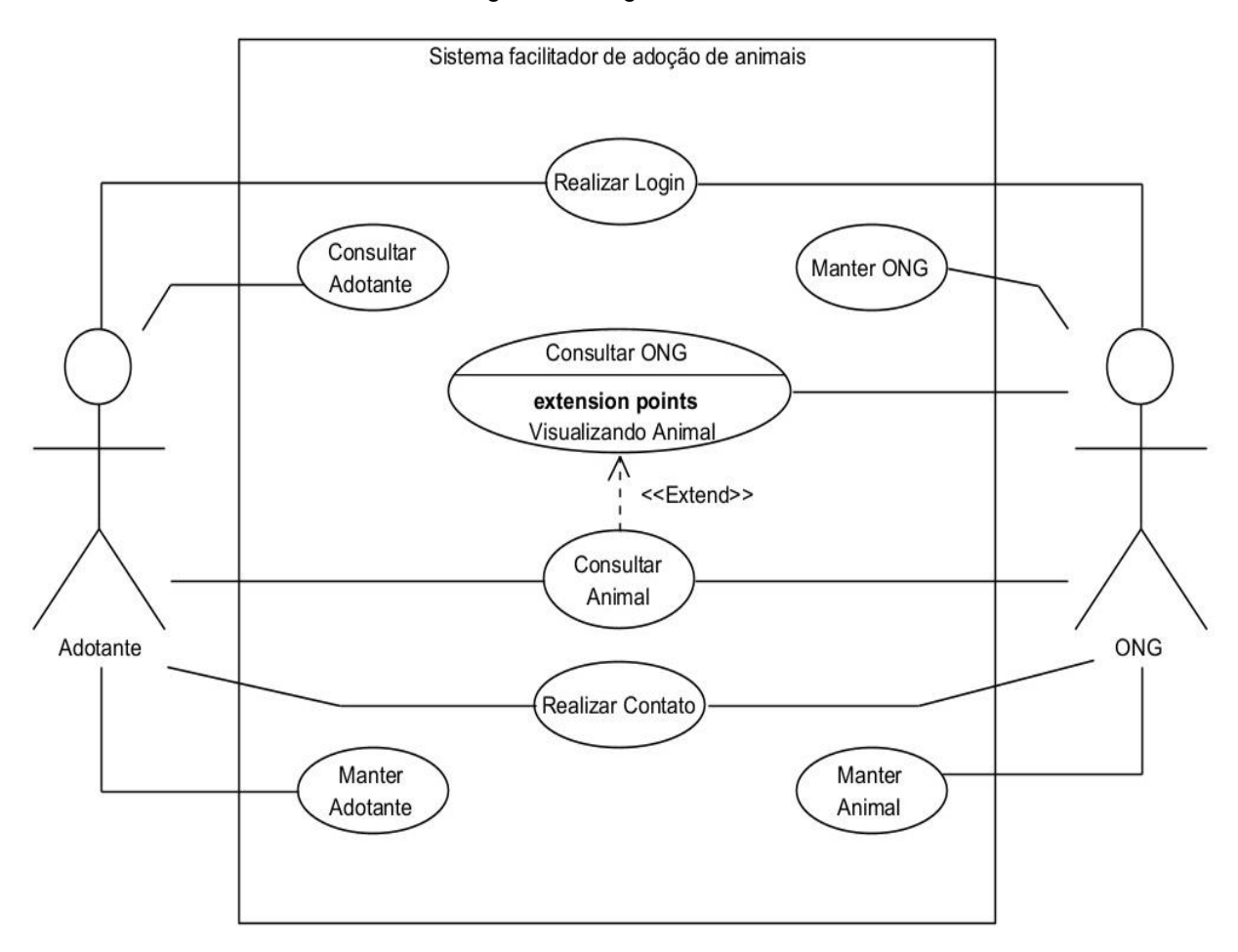

Figura 1 - Diagrama de casos de uso

<span id="page-19-0"></span>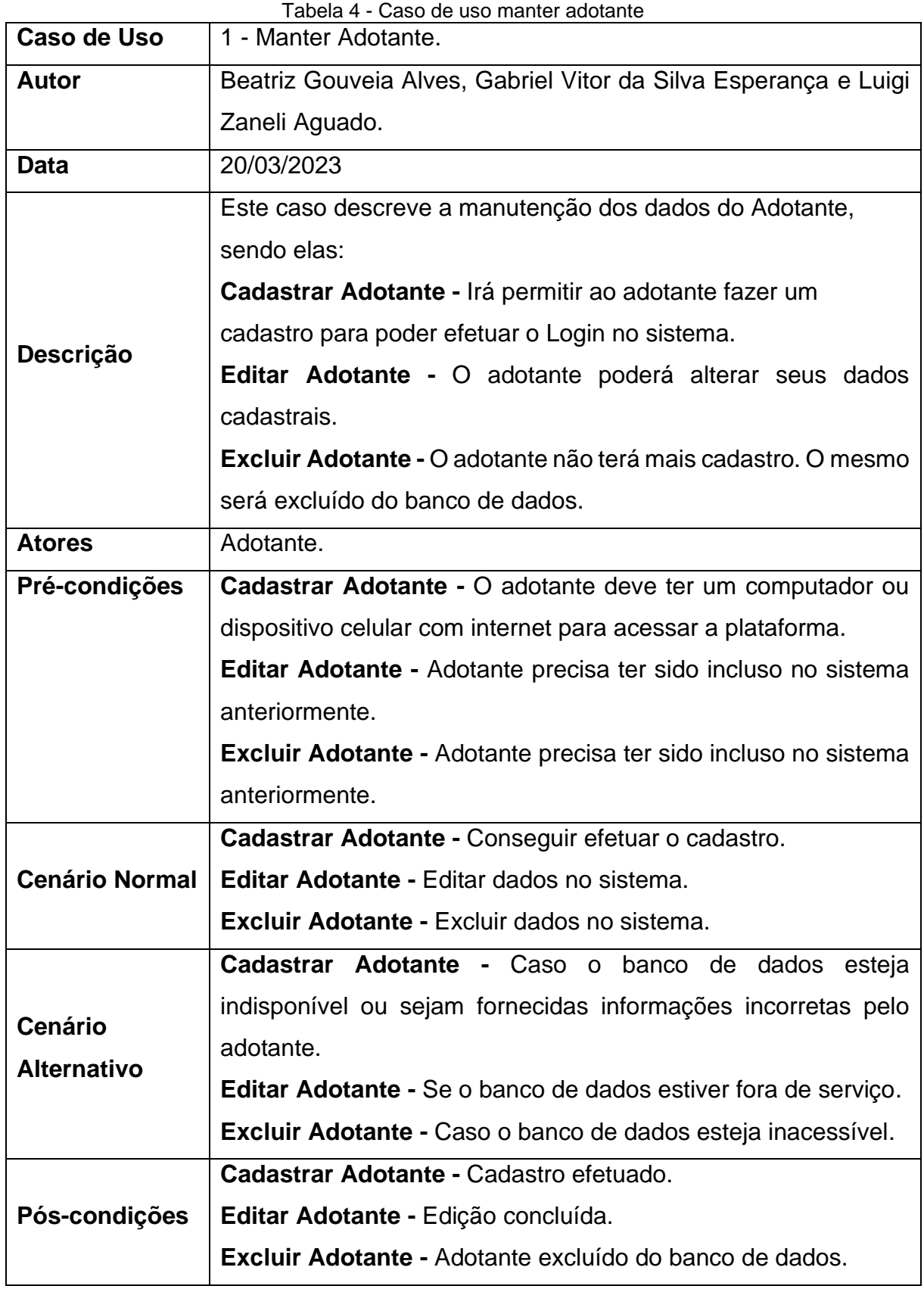

<span id="page-20-0"></span>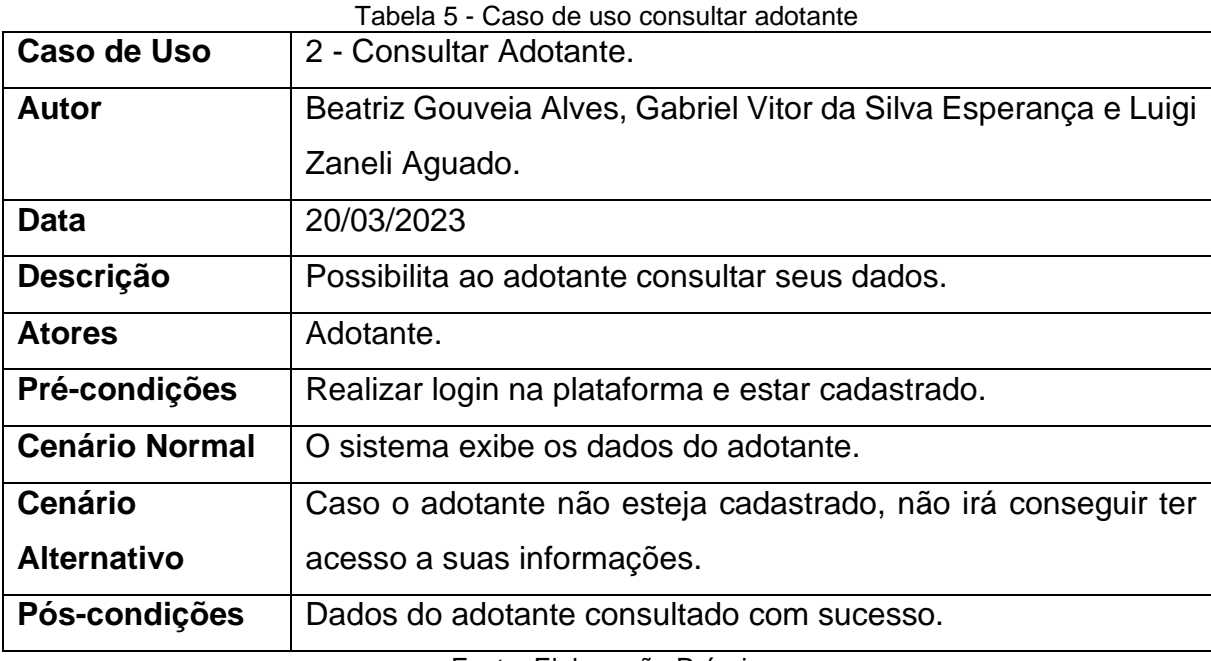

#### Tabela 6 - Caso de uso manter ONG

<span id="page-20-1"></span>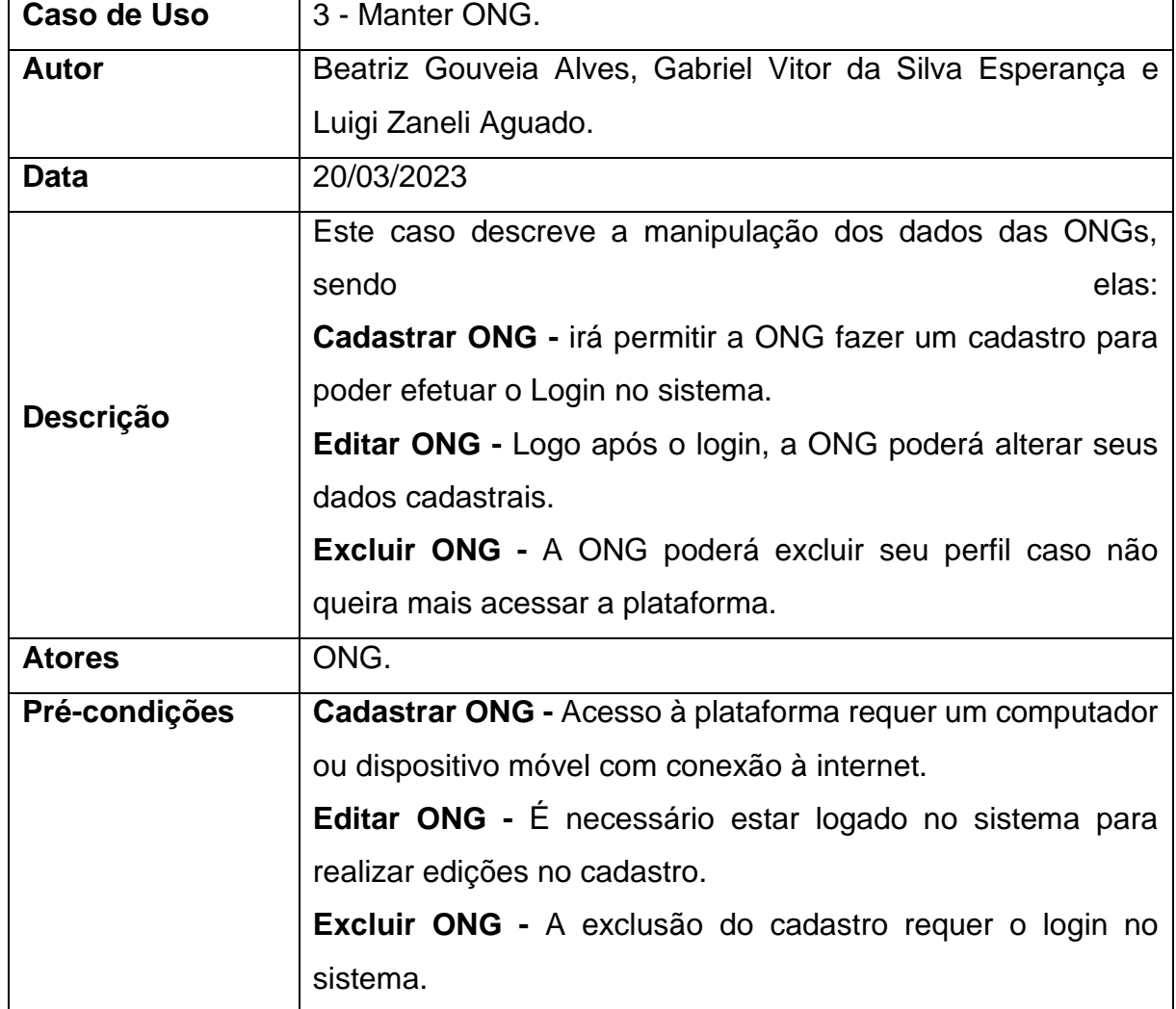

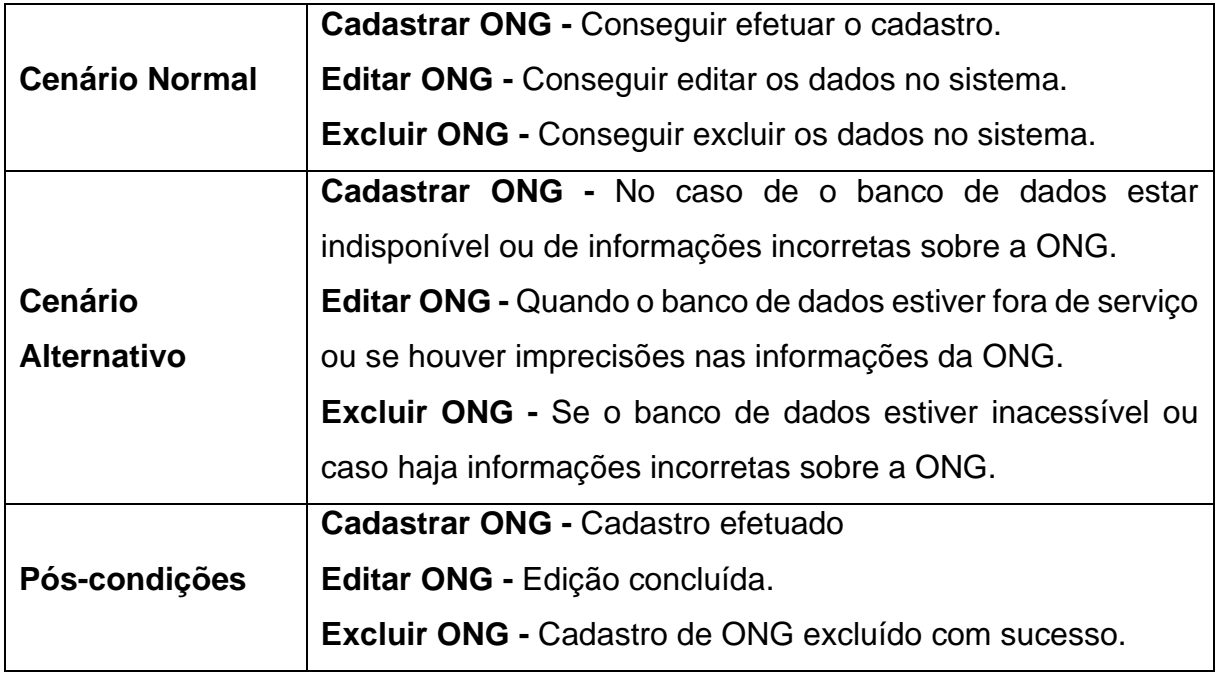

Tabela 7 - Caso de uso consultar ONG

<span id="page-21-0"></span>

| Caso de Uso           | 4 - Consultar ONG.                                        |
|-----------------------|-----------------------------------------------------------|
| Autor                 | Beatriz Gouveia Alves, Gabriel Vitor da Silva Esperança e |
|                       | Luigi Zaneli Aguado.                                      |
| Data                  | 20/03/2023                                                |
| Descrição             | Possibilita a ONG consultar seus dados.                   |
| <b>Atores</b>         | ONG.                                                      |
| Pré-condições         | Estar cadastrado no sistema.                              |
|                       | Realizar login na plataforma.                             |
| <b>Cenário Normal</b> | O sistema exibe os dados da ONG.                          |
| <b>Cenário</b>        | Caso a ONG não estiver cadastrada, não irá conseguir ter  |
| <b>Alternativo</b>    | acesso a suas informações.                                |
| Pós-condições         | Dados da ONG consultada com sucesso.                      |

<span id="page-22-0"></span>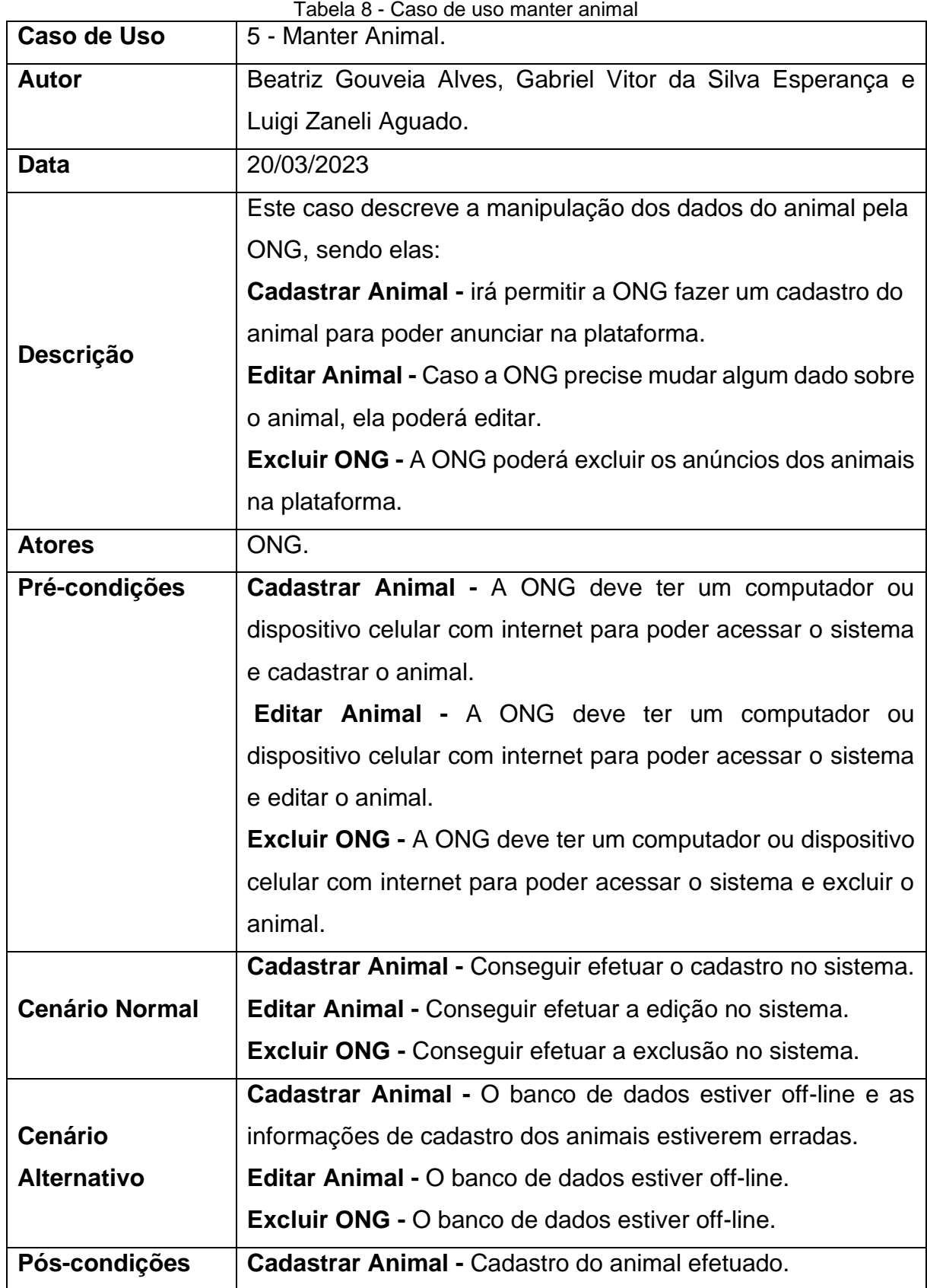

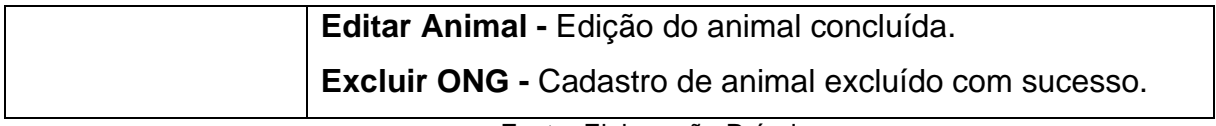

<span id="page-23-0"></span>

| Caso de Uso           | 6 - Consultar Animal.                                                |
|-----------------------|----------------------------------------------------------------------|
| <b>Autor</b>          | Beatriz Gouveia Alves, Gabriel Vitor da Silva Esperança e            |
|                       | Luigi Zaneli Aguado.                                                 |
| <b>Data</b>           | 20/03/2023                                                           |
| Descrição             | Possibilita a ONG e o adotante consultar os anúncios dos             |
|                       | animais cadastrados.                                                 |
| <b>Atores</b>         | ONG e Adotante.                                                      |
| Pré-condições         | Realizar login na plataforma e estar cadastrado.                     |
| <b>Cenário Normal</b> | O sistema exibirá os dados dos animais.                              |
| <b>Cenário</b>        | Caso a ONG ou o adotante não estiver cadastrado, não terá            |
| <b>Alternativo</b>    | acesso a todas as informações dos animais.                           |
| Pós-condições         | Dados dos animais exibidos e consultados com sucesso.<br>_ _ _ _ _ _ |

Tabela 9 - Caso de uso consultar animal

Fonte: Elaboração Própria

Tabela 10 - Caso de uso realizar contato

<span id="page-23-1"></span>

| Caso de Uso           | 7 - Realizar Contato.                                        |
|-----------------------|--------------------------------------------------------------|
| <b>Autor</b>          | Beatriz Gouveia Alves, Gabriel Vitor da Silva Esperança e    |
|                       | Luigi Zaneli Aguado.                                         |
| Data                  | 20/03/2023                                                   |
| Descrição             | A ONG e o Adotante vão poder entrar em contato entre eles.   |
| <b>Atores</b>         | ONG e Adotante.                                              |
| Pré-condições         | A ONG e o Adotante devem estar cadastrado no sistema.        |
|                       | Ter uma forma de contato disponível (E-mail, Telefone etc.). |
| <b>Cenário Normal</b> | O Sistema exibe uma página com as opções de contato.         |
| <b>Cenário</b>        | Dados de contato estiverem incorretamente informadas no      |
| <b>Alternativo</b>    | sistema.                                                     |
| Pós-condições         | Contato efetuado com sucesso.                                |

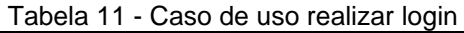

<span id="page-24-0"></span>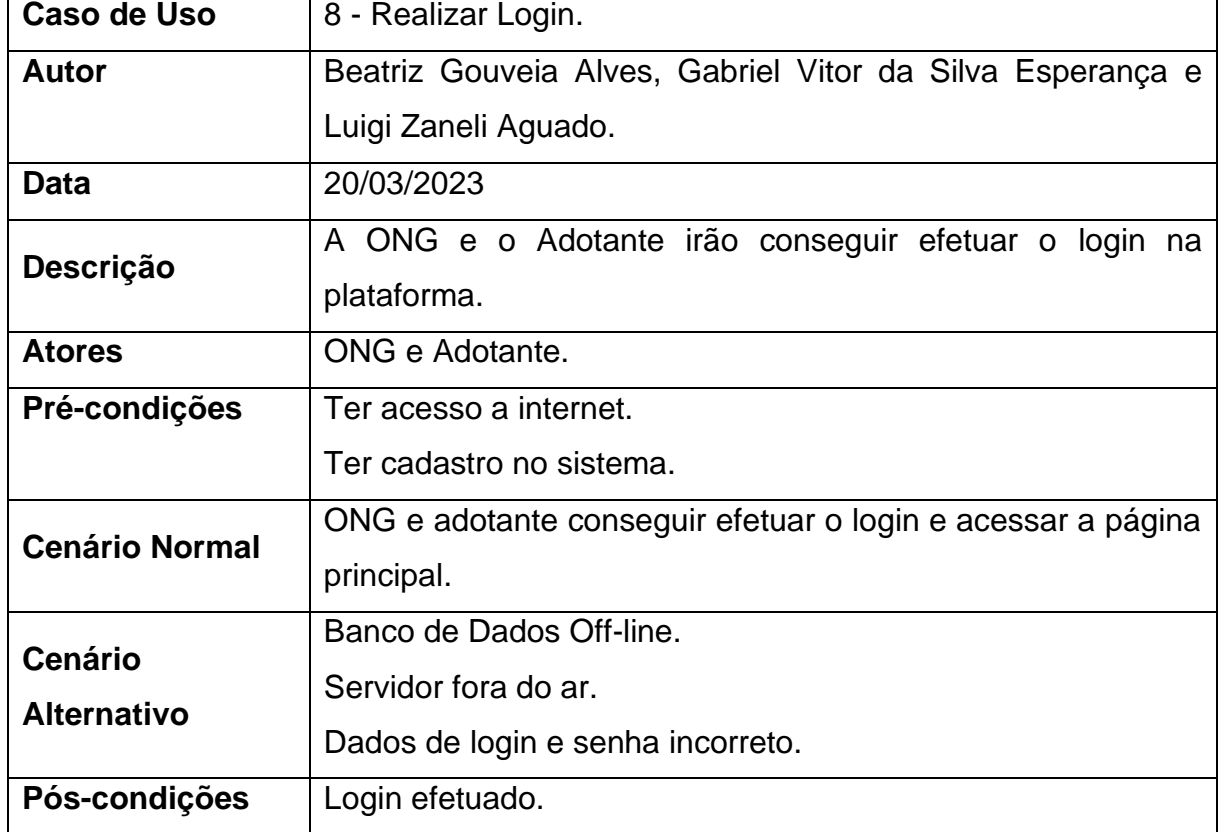

# <span id="page-25-1"></span>**4.2 Diagramas de Classe**

Segue abaixo o Diagrama de classes do projeto:

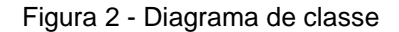

<span id="page-25-0"></span>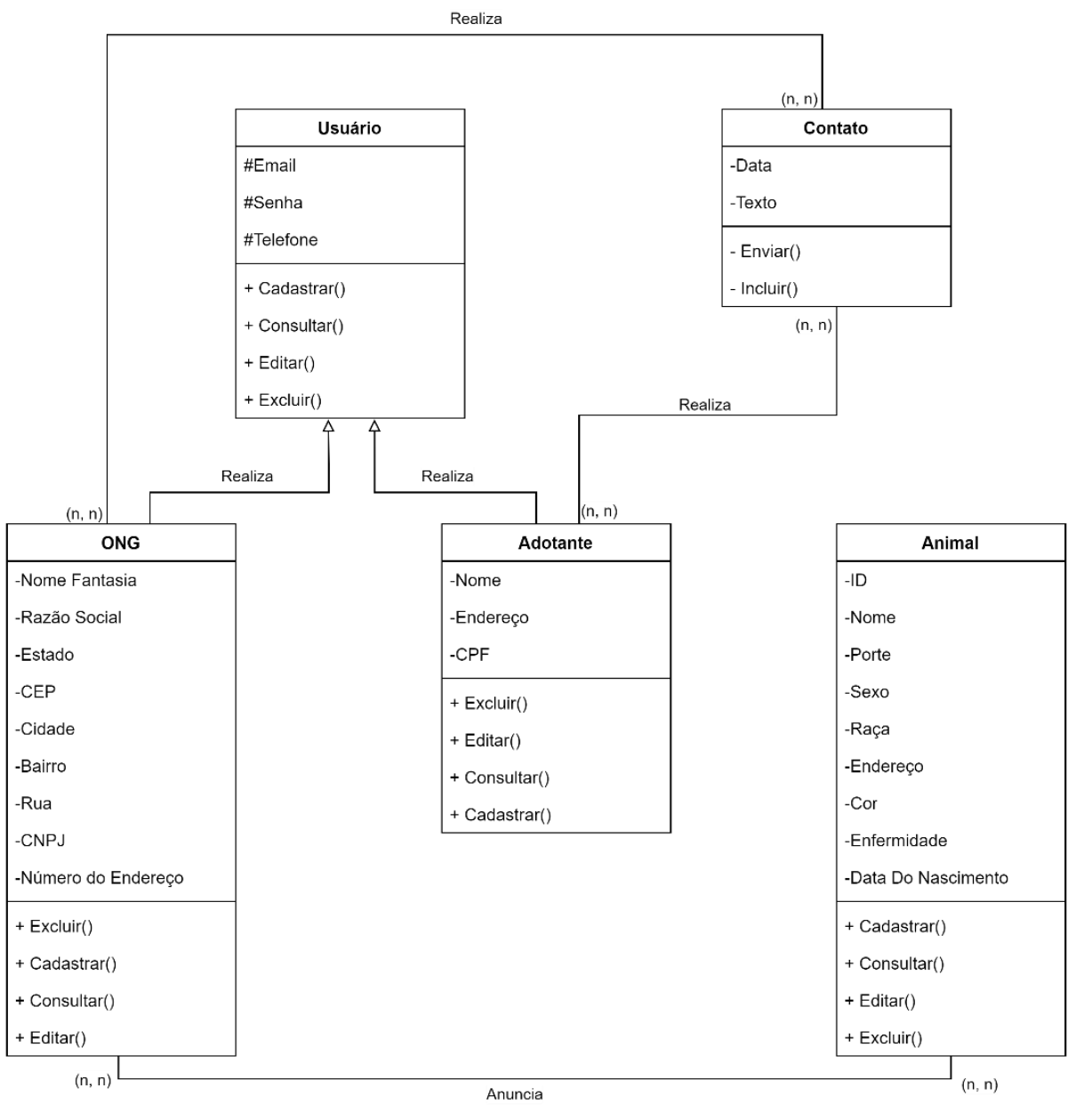

Fonte: Elaboração Própria

#### <span id="page-26-1"></span>**4.3 Banco de Dados**

O Sistema Gerenciador de Banco de Dados (SGDB) utilizado é o MySql. Escolhemos ele devido a sua eficiência, desempenho rápido e confiabilidade em gerenciamento de banco de dados, sendo uma opção de código aberto com ampla comunidade e suporte a padrões abertos.

### <span id="page-26-2"></span>**4.4 Diagrama Entidade Relacionamento**

Segue abaixo, o Diagrama Entidade-Relacionamento (DE-R):

<span id="page-26-0"></span>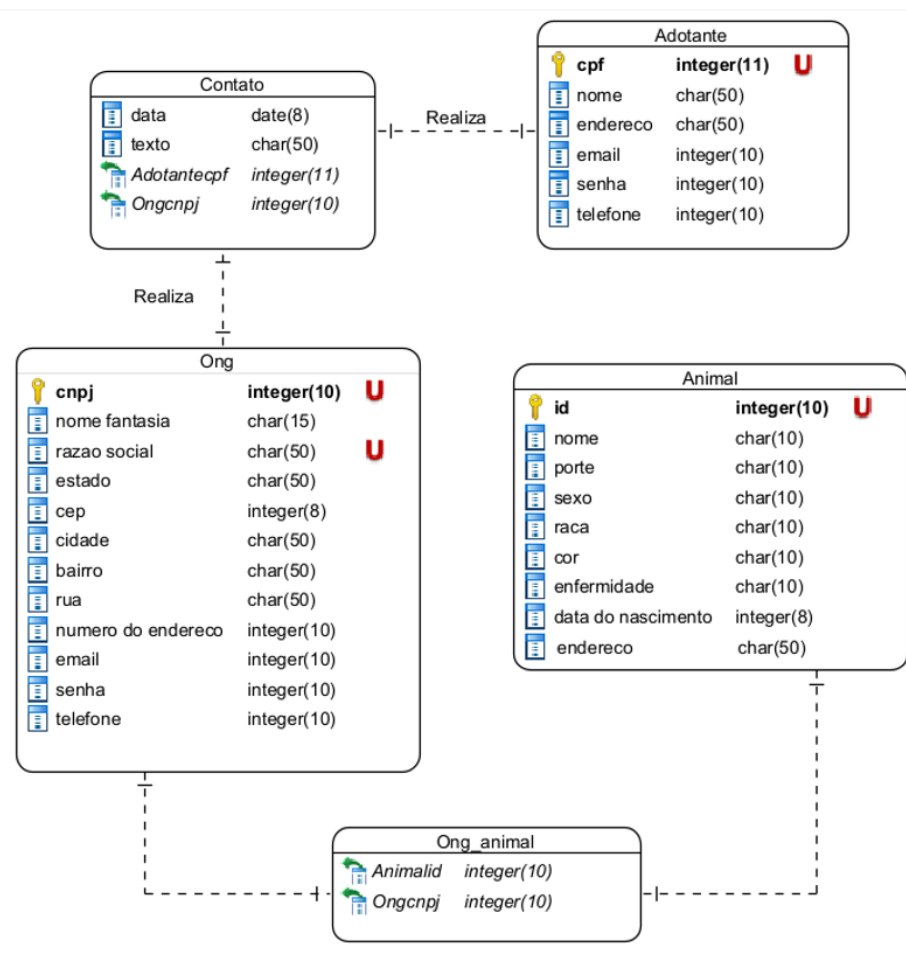

Figura 3 - Diagrama Entidade Relacionamento

Fonte: Elaboração Própria

# <span id="page-27-3"></span>**4.5 Dicionário de Dados**

Segue abaixo, os Dicionários de Dados:

<span id="page-27-0"></span>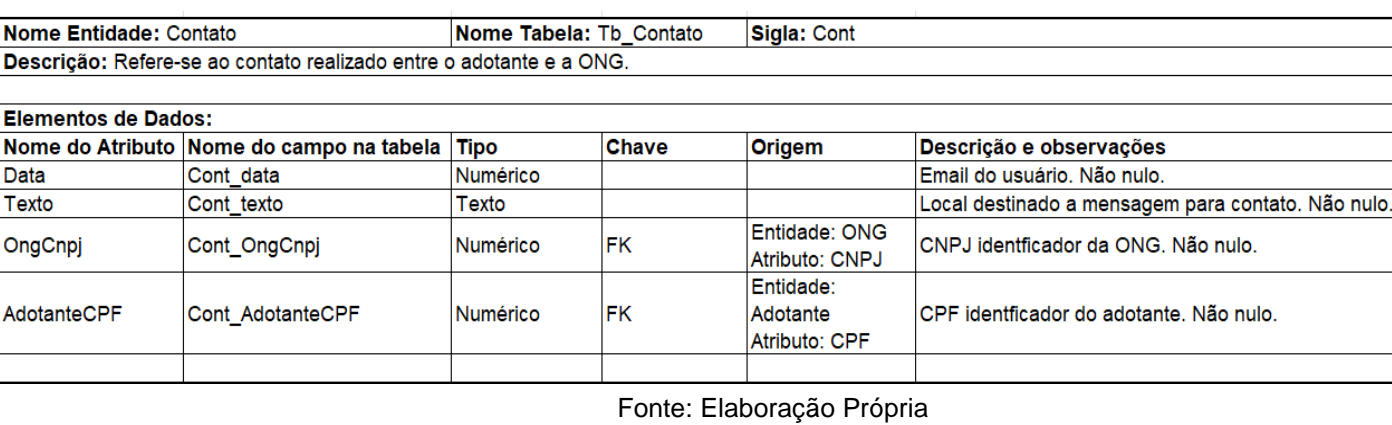

#### Figura 4 - Dicionário de dados Contato

Figura 5 - Dicionário de dados Adotante

<span id="page-27-1"></span>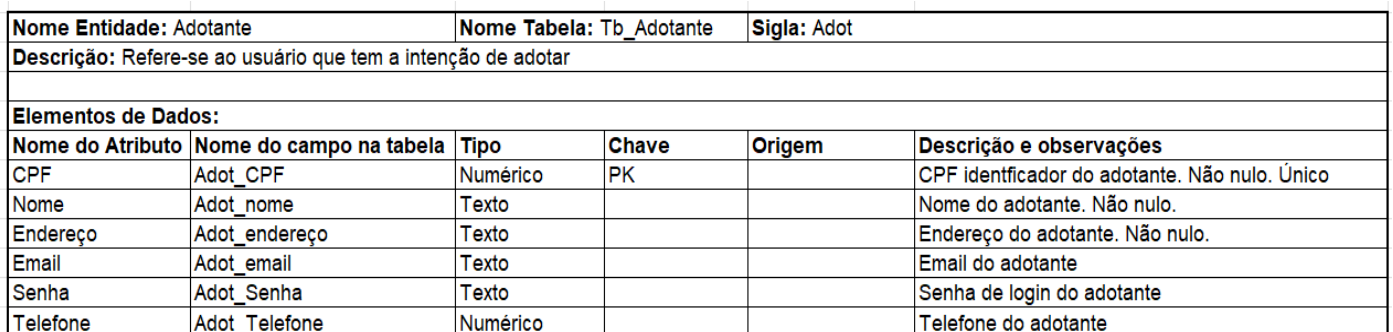

Fonte: Elaboração Própria

#### Figura 6 - Dicionário de dados ONG

<span id="page-27-2"></span>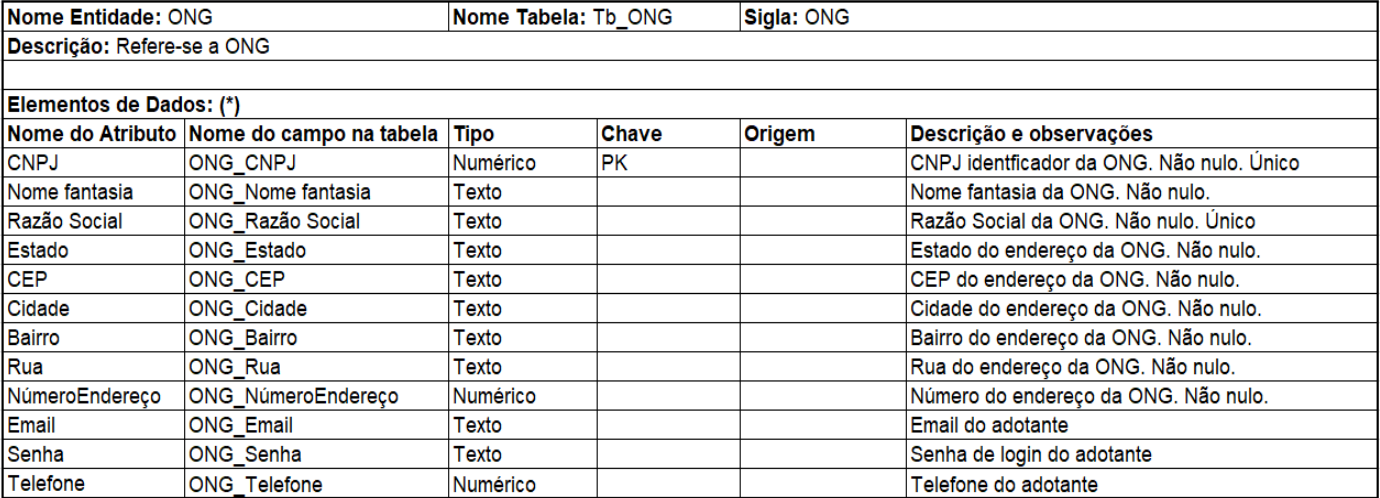

#### Figura 7 - Dicionário de dados ONG\_animal

<span id="page-28-0"></span>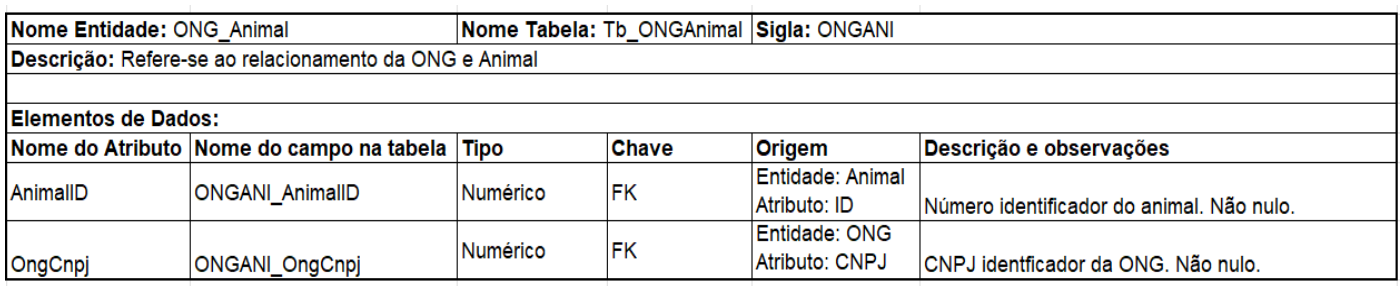

Fonte: Elaboração Própria

Figura 8 - Dicionário de dados Animal

<span id="page-28-1"></span>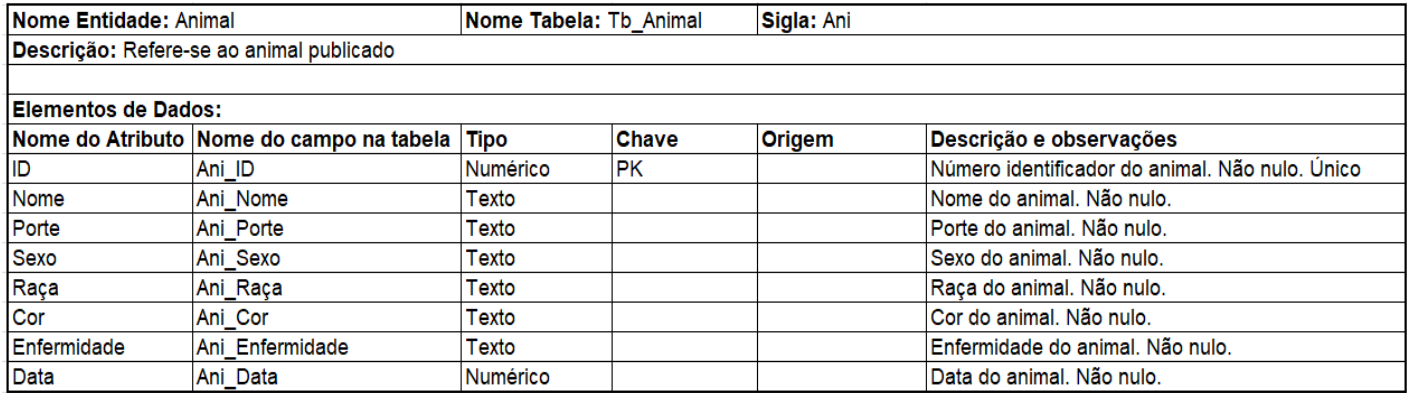

#### <span id="page-29-1"></span>**5 ESCOLHA DA ARQUITETURA DA SOLUÇÃO**

A seguir, são apresentadas as linguagens de programação e Sistema Gerenciador de Banco de Dados (SGDB) que serão utilizados para o desenvolvimento da plataforma:

#### <span id="page-29-2"></span>**5.1 Hypertext Preprocessor**

O PHP é uma excelente opção para a integração do sistema, pois ele é uma linguagem de servidor, o que significa que é executado via web antes de enviar a página para o navegador do usuário. Segundo o próprio site do PHP, ele é uma linguagem adequada para desenvolvimento web, sendo rápido, flexível e pragmático (PHP, 2001). Essas características permitem desenvolver conteúdos dinâmicos e interativos, proporcionando uma boa experiência aos usuários.

Sendo assim, foi escolhido o PHP como parte essencial do sistema devido à sua capacidade de criar conteúdo dinâmico, sua rapidez e flexibilidade. Todas essas qualidades desempenham um papel fundamental no sucesso e na eficácia do projeto. Pode-se ver abaixo, na figura 9, a utilização do PHP no código.

<span id="page-29-0"></span>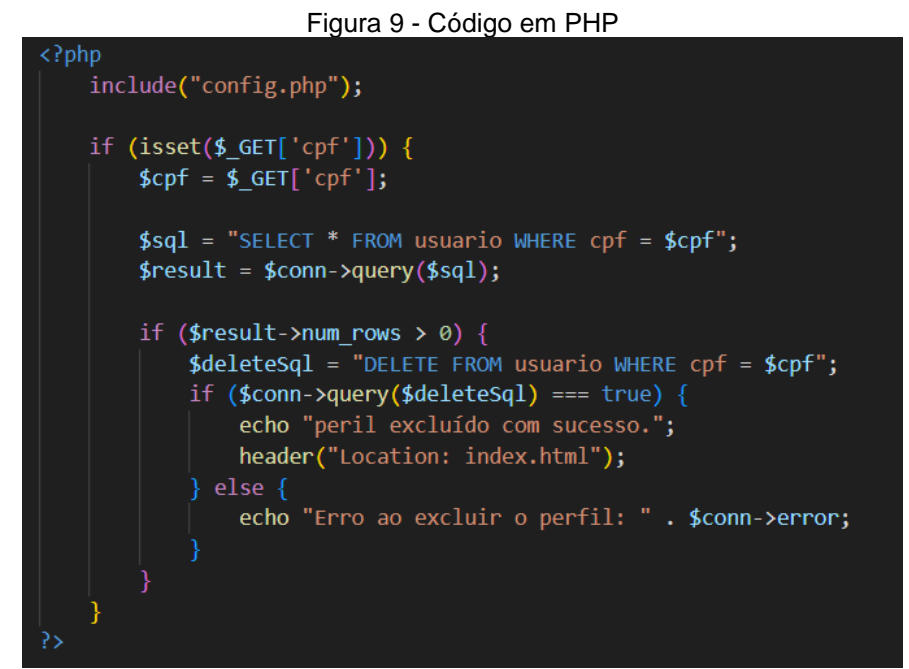

Fonte: Elaboração Própria

#### <span id="page-30-1"></span>**5.2 JavaScript**

O JS (JavaScript) é uma linguagem de script projetada para páginas web, tornando-a dinâmica e altamente compatível com diversos estilos de programação, o que facilita o desenvolvimento. A Pluralsight, criadora do JavaScript, descreve essa linguagem como uma ferramenta poderosa que facilita a codificação e oferece uma ampla gama de recursos para enriquecer o código (Pluralsight, 2016).

Utilizando o JavaScript, percebeu-se sua grande diversidade de bibliotecas e frameworks que simplificam o desenvolvimento e permitem implementar uma variedade de recursos e funcionalidades. Portanto, a inclusão do JavaScript no sistema é fundamental para permitir que o grupo realize diversas configurações no site, como por exemplo a imagem 10, que mostra a interface de imagens codificadas em JS.

<span id="page-30-0"></span>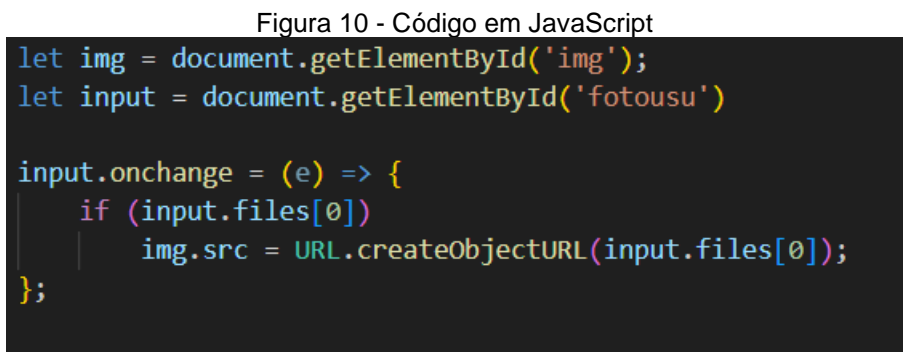

Fonte: Elaboração Própria

#### <span id="page-30-2"></span>**5.3 HyperText Markup Language**

O HTML é uma linguagem de marcação, sendo utilizada para desenvolver páginas web. Os seus documentos podem ser interpretados por navegadores, ou seja, ele possibilita a criação de páginas web, o que justifica a utilização do mesmo para todos os sites, incluindo este.

<span id="page-31-0"></span>Figura 11 - Código em HTML

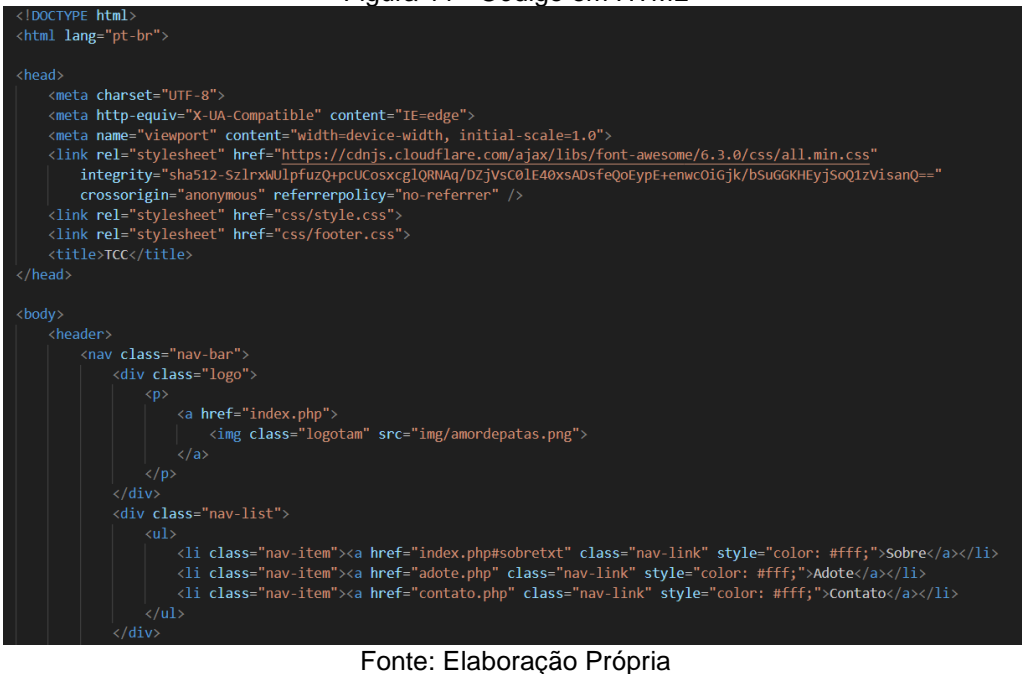

# <span id="page-31-1"></span>**5.4 Cascading Style Sheets**

O CSS é a ferramenta que complementa o HTML, sendo um mecanismo que adiciona estilos, formas, pinturas etc. para uma página web. Para deixar o site apresentável e profissional o CSS deve ser utilizado.

<span id="page-32-0"></span>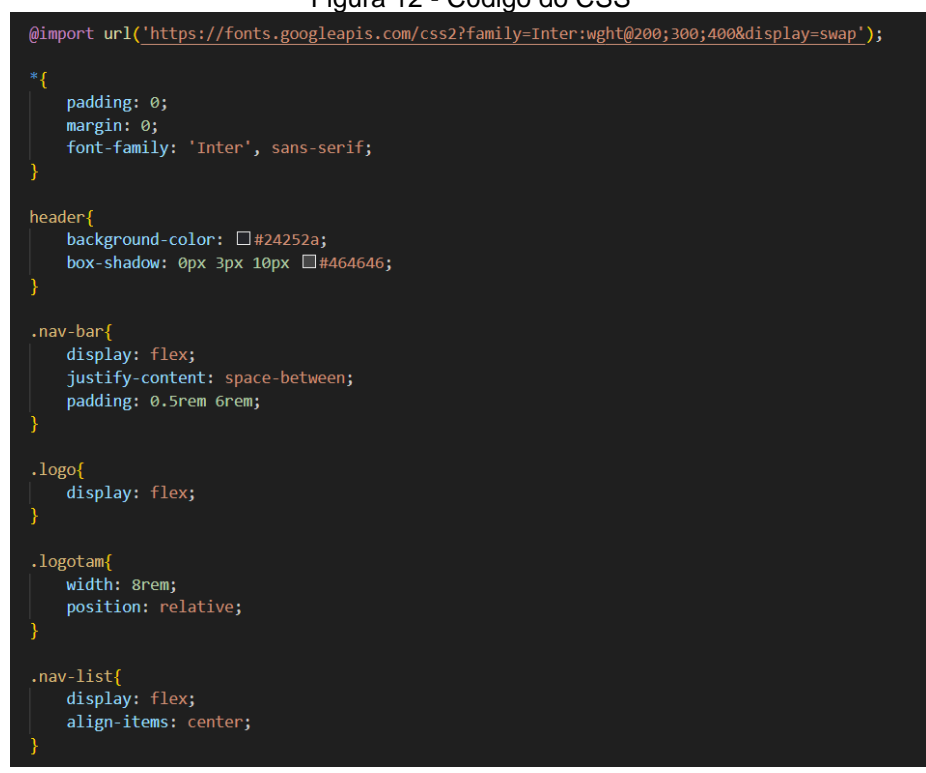

Figura 12 - Código do CSS

Fonte: Elaboração Própria

## <span id="page-32-1"></span>**5.5 Structured Query Language**

O SQL desempenha um papel fundamental no sistema devido à sua função de manipulação e criação de registros no banco de dados MySQL. Portanto, a escolha do SQL foi devido a sua integração com o MySQL e sua facilidade em criação, personalização e gerenciamento eficiente de registros no banco de dados. A figura 13 mostra a utilização do SQL para a criação do database e das tabelas do sistema.

<span id="page-33-0"></span>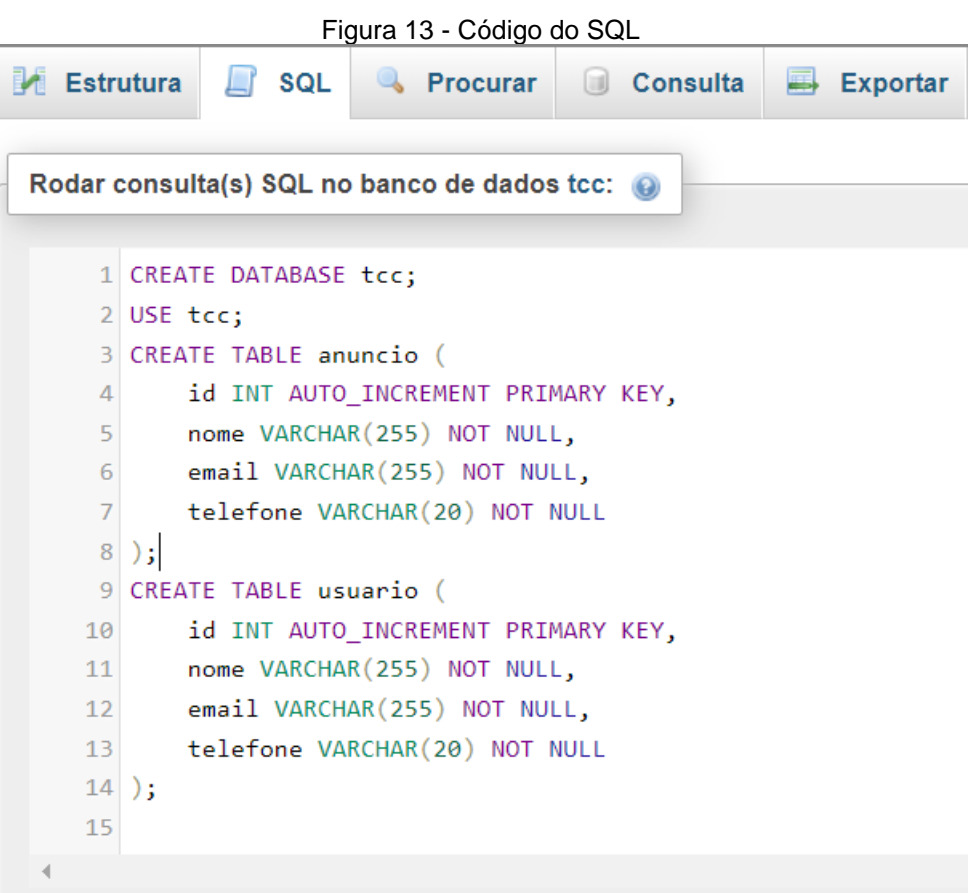

Fonte: Elaboração Própria

#### <span id="page-33-1"></span>**5.6 Structured Query Language Admin**

O MySQL é um sistema gerenciador de banco de dados, que se utiliza da linguagem SQL para a sua respectiva interface. Atualmente é um dos bancos de dados mais populares da Oracle, tendo uma interface intuitiva e uma facilidade em seu manuseio.

<span id="page-34-0"></span>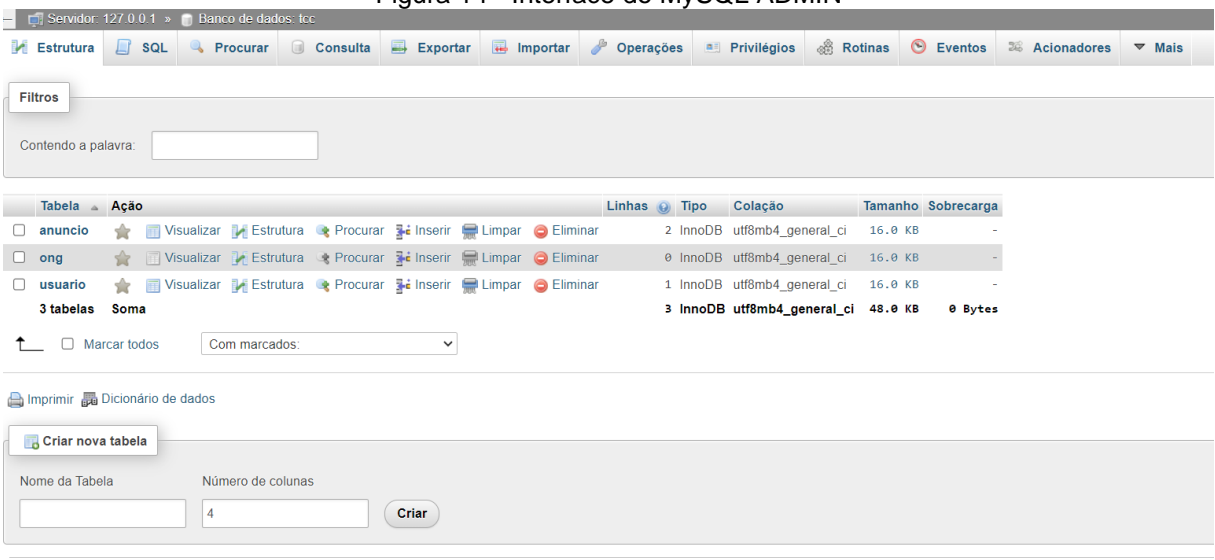

Figura 14 - Interface do MySQL ADMIN

Fonte: Elaboração Própria

#### <span id="page-34-1"></span>**5.7 XAMPP**

O XAMPP é um pacote que contêm os principais servidores Open Sources do mercado, como por exemplo: MySQL, o apache, Perl e o PHP. Devido a ser um servidor móvel que permite a conexão com os pacotes sem precisar realizar o download deles, ele foi escolhido devido a sua praticidade e agilidade na utilização das tecnologias informadas. Segundo a empresa Apache Friends, criadora do XAMPP, ele é o ambiente de desenvolvimento PHP mais popular e de fácil utilização do mercado (XAMPP, 2020)

<span id="page-35-0"></span>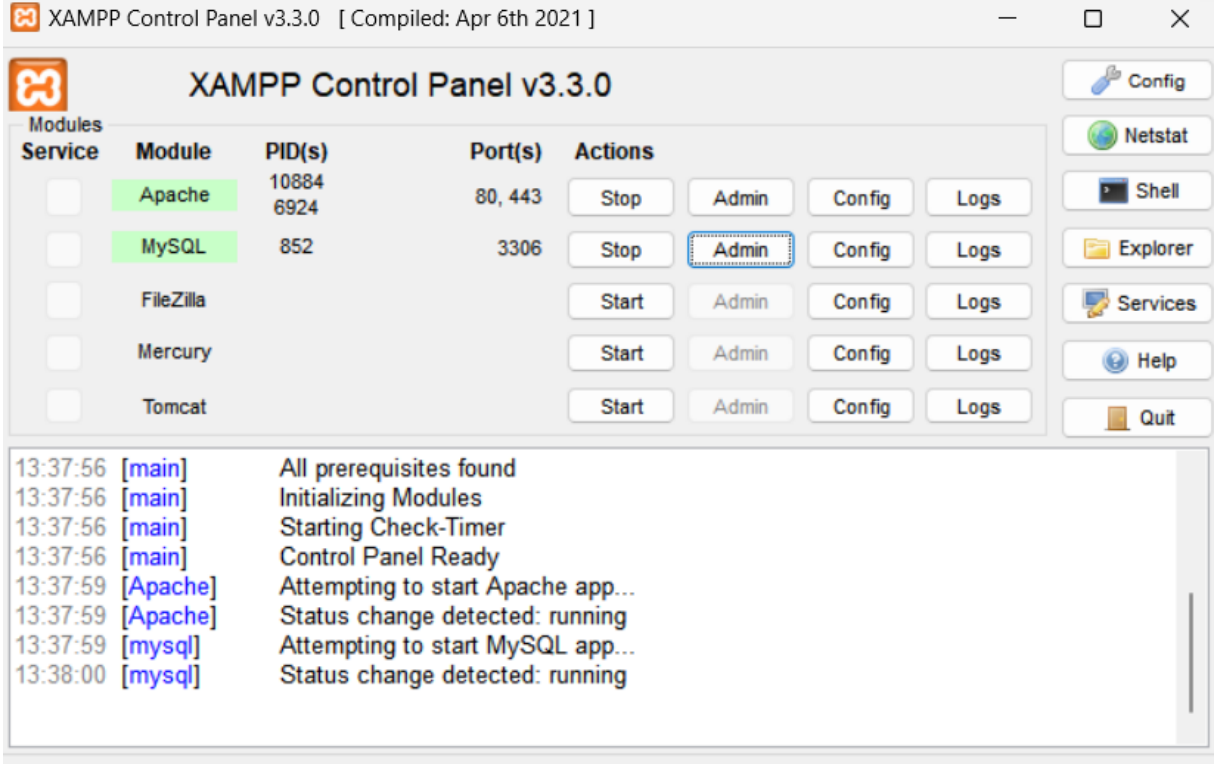

#### Figura 15 - Interface do XAMPP

#### <span id="page-36-1"></span>**6 PROJETO DE INTERFACE DO SISTEMA**

Nesta etapa, foram elaborados os protótipos das telas da plataforma.

A página principal contém um menu com as funcionalidades gerais e opções de acesso (login e cadastro). Apresenta também um vídeo introdutório sobre o assunto e informações do projeto. Contém um rodapé, que é apresentado as redes sociais do Amor de Patas e uma opção de ajuda, que será a aba "Dúvidas".

<span id="page-36-0"></span>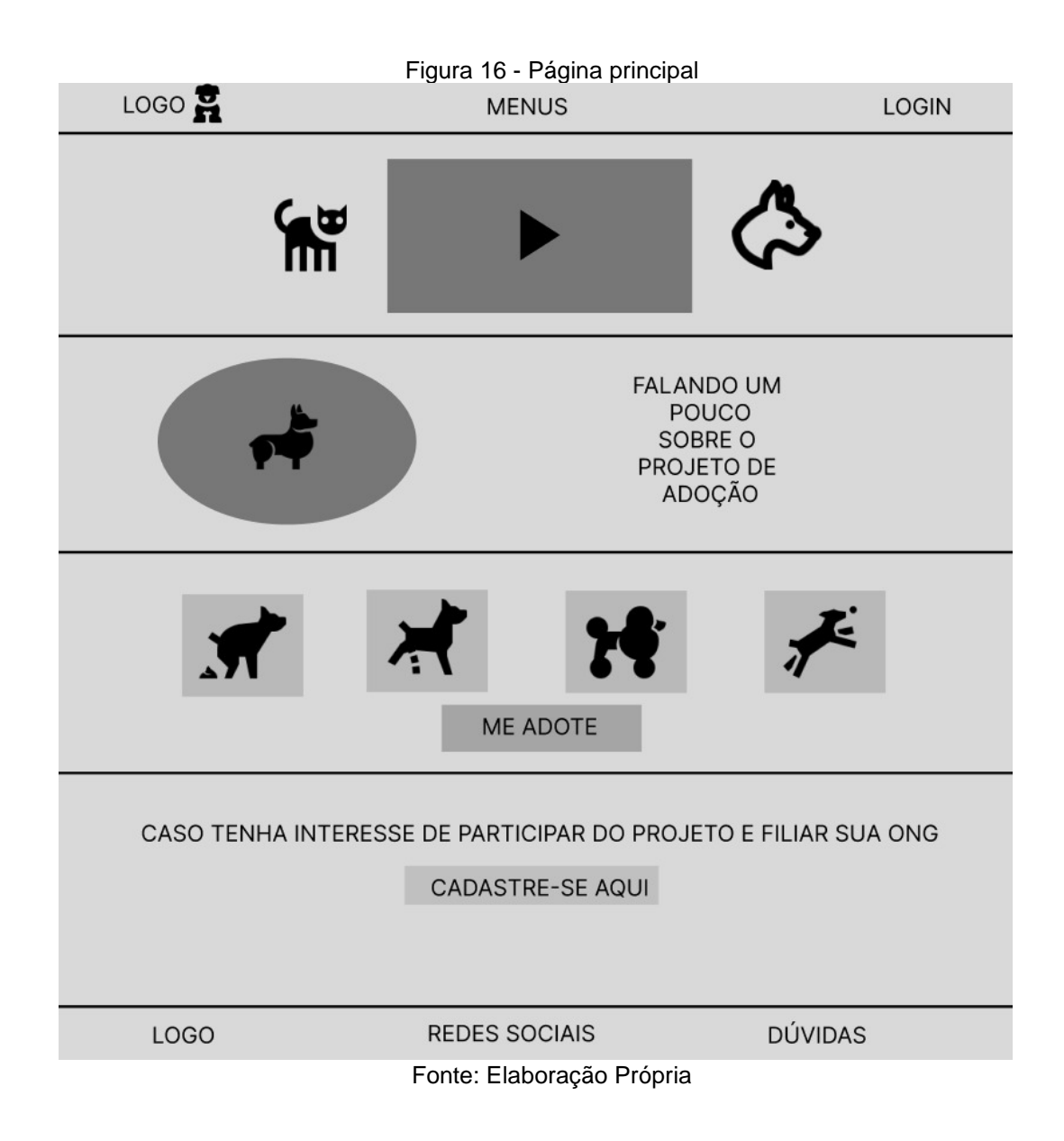

A janela de cadastro do adotante, contém um formulário de cadastro, que tem nome, CPF, endereço, e-mail, telefone e senha.

<span id="page-37-0"></span>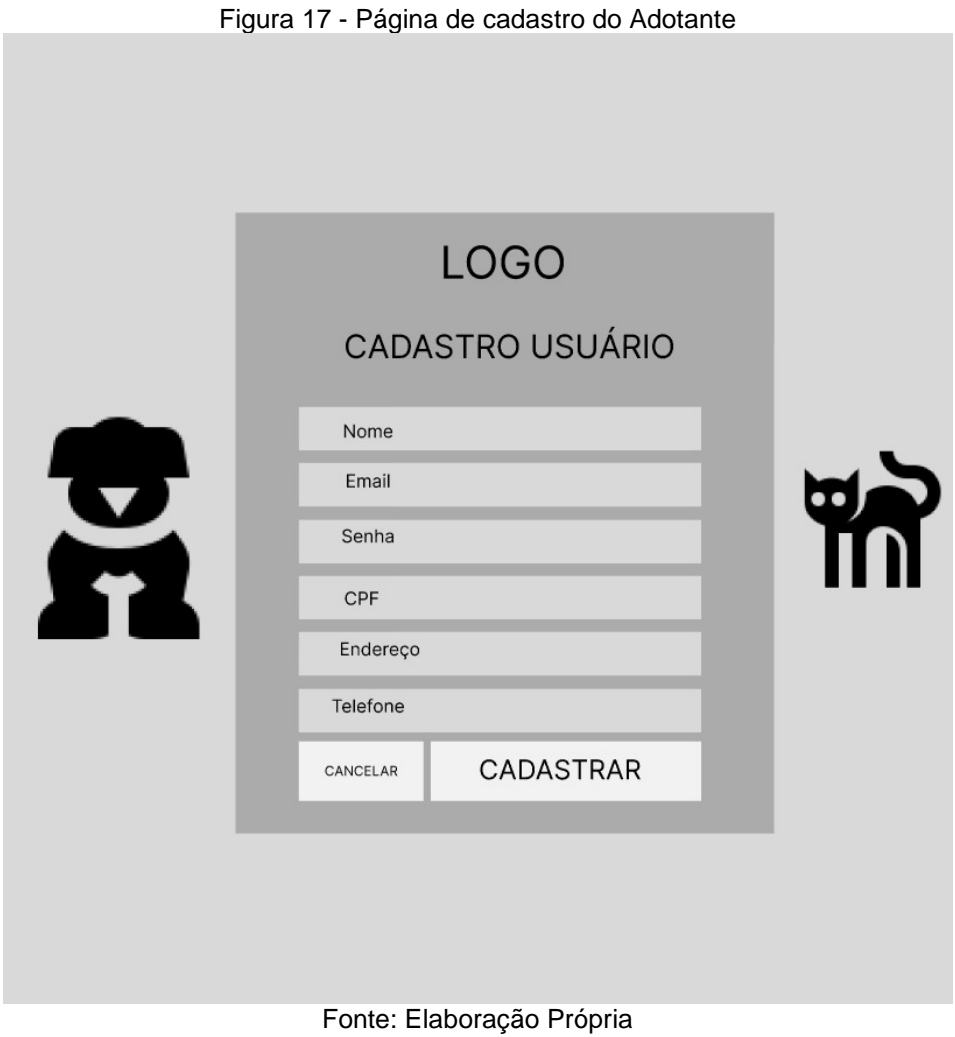

A janela de cadastro da ONG, contém um formulário de cadastro, que tem nome, razão social, CNPJ, endereço (rua, bairro, número, cidade, estado, cep), email, telefone e senha.

<span id="page-38-0"></span>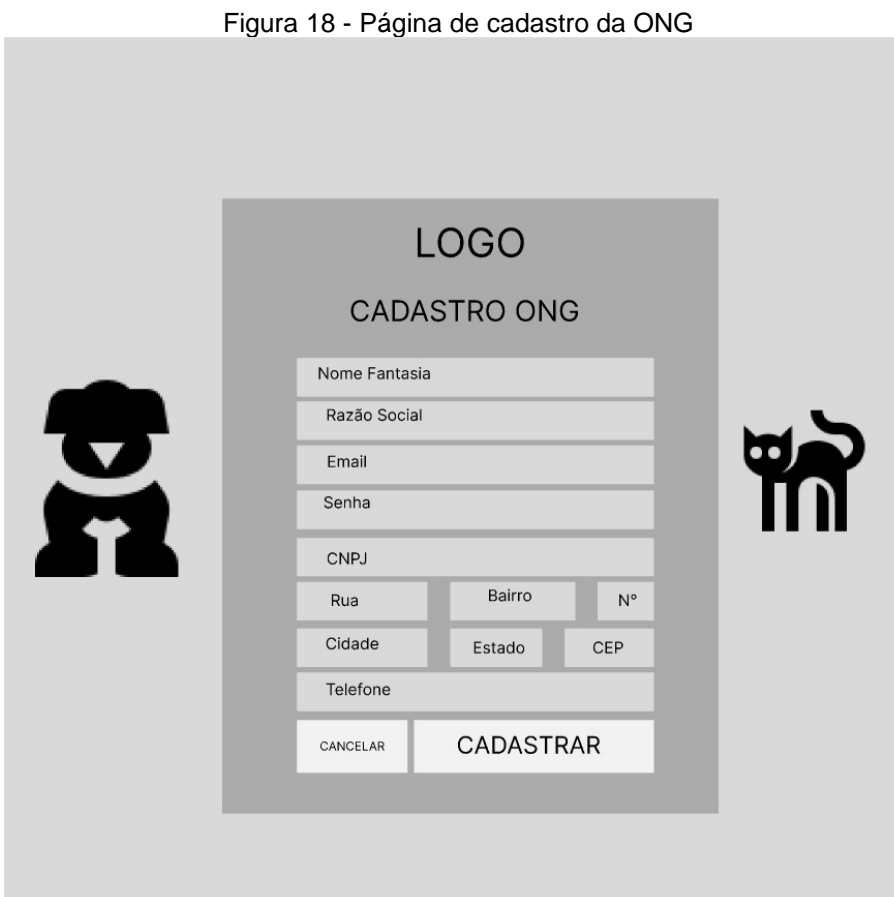

<span id="page-39-0"></span>Na janela de Login, apresentada a seguir, será exibido um formulário de login contendo os campos usuário e senha, e abaixo duas opções de cadastro.

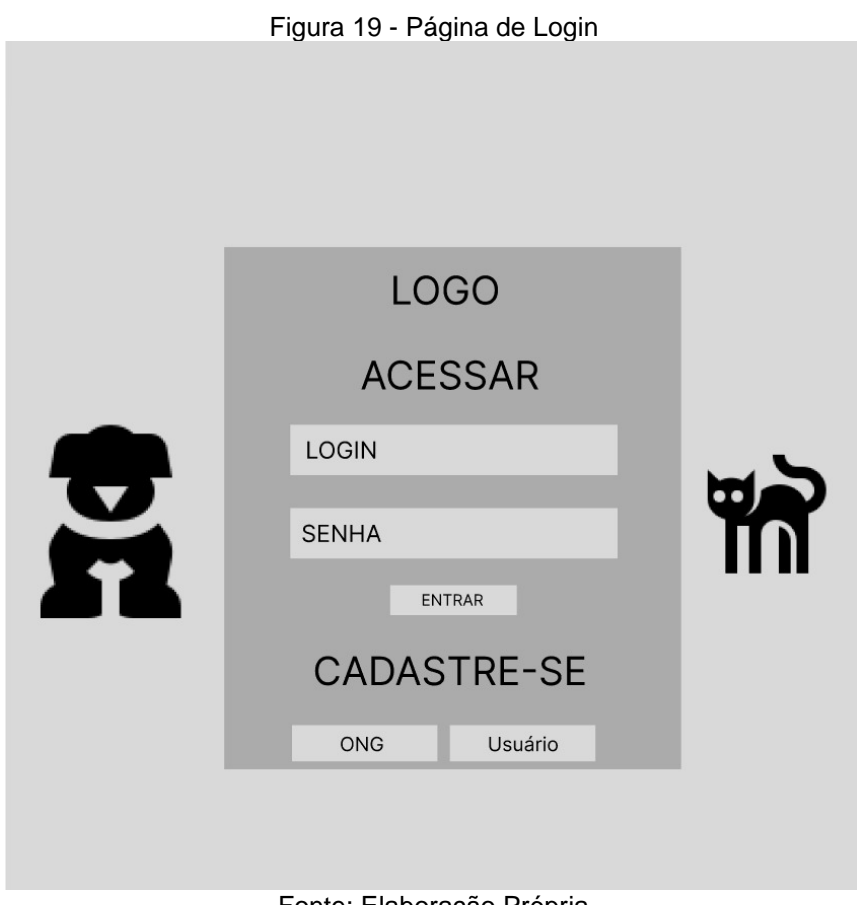

40

Fonte: Elaboração Própria

Na página de gerenciamento do anúncio são exibidas as informações de cadastro do animal, possibilitando a criação de novos anúncios, a edição e exclusão deles.

<span id="page-40-0"></span>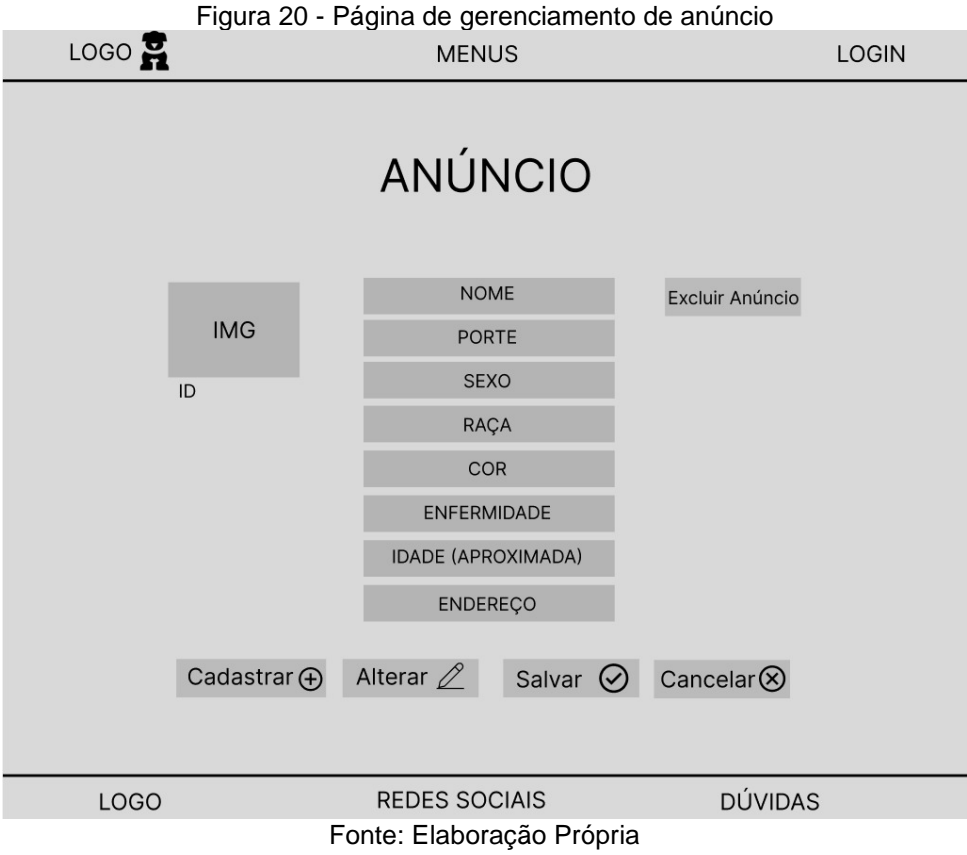

<span id="page-41-0"></span>A página dos anúncios dos animais contém vários anúncios sobre cada animal e suas respectivas informações que podem ser filtradas pelo filtro.

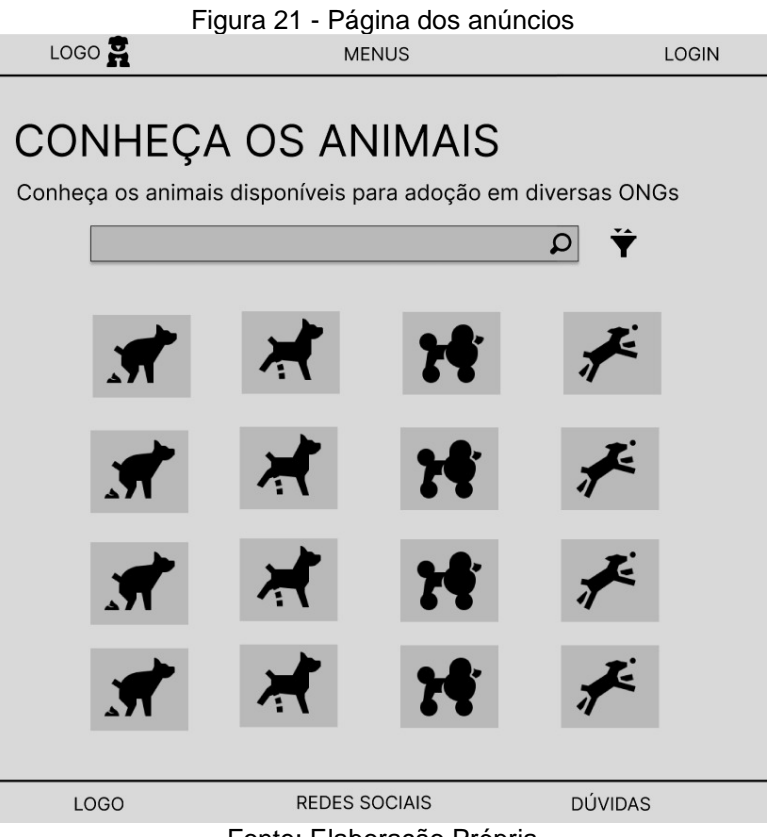

Na página do animal são exibidas as informações do animal e a opção de adoção.

<span id="page-42-0"></span>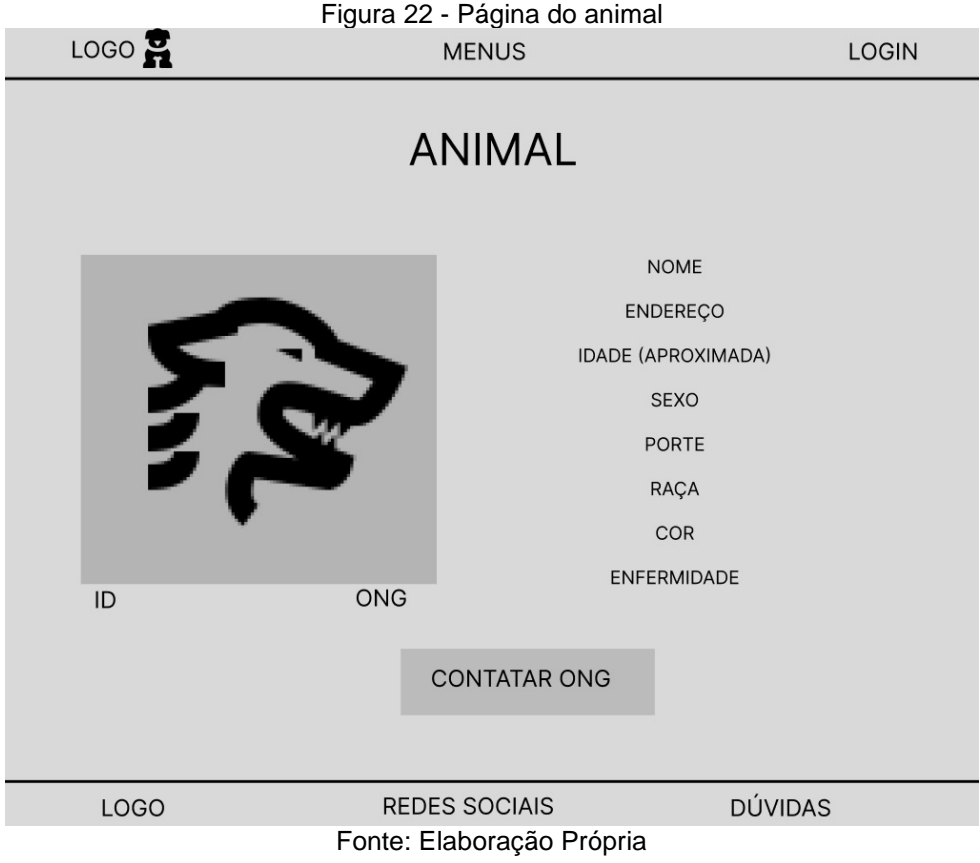

Na página do adotante são exibidas as informações de cadastro dos mesmos, possibilitando a edição e a exclusão da conta.

<span id="page-43-0"></span>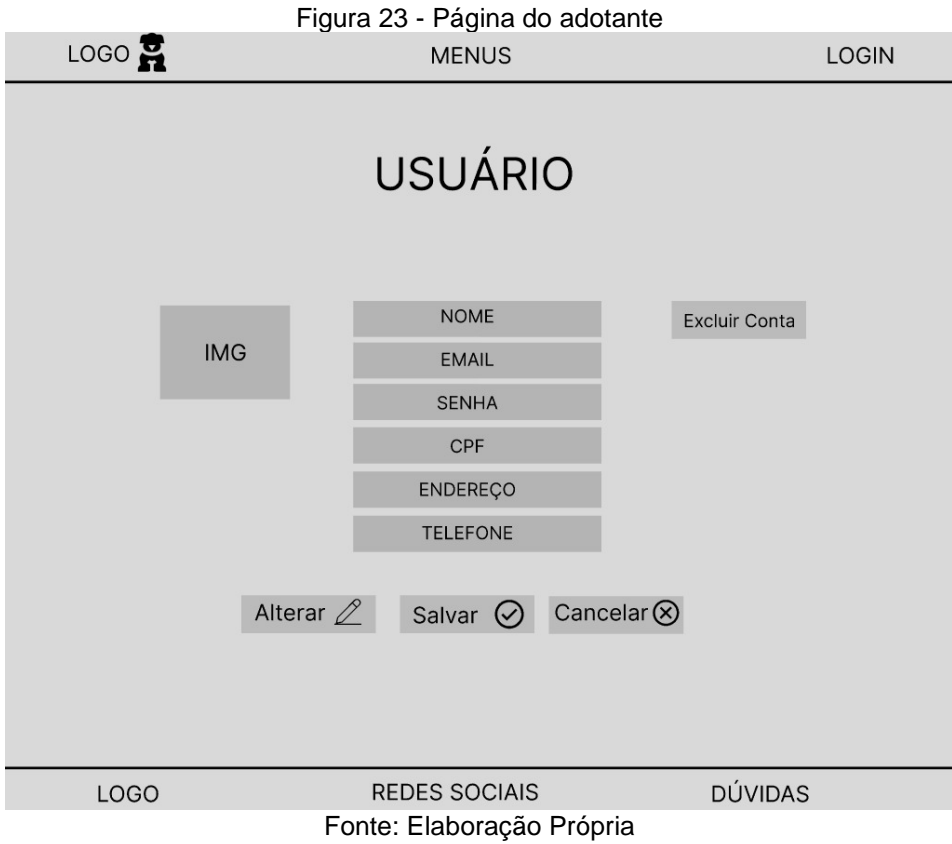

<span id="page-44-0"></span>Na página da ONG são exibidas as informações de cadastro dos mesmos, possibilitando a edição e a exclusão da conta.

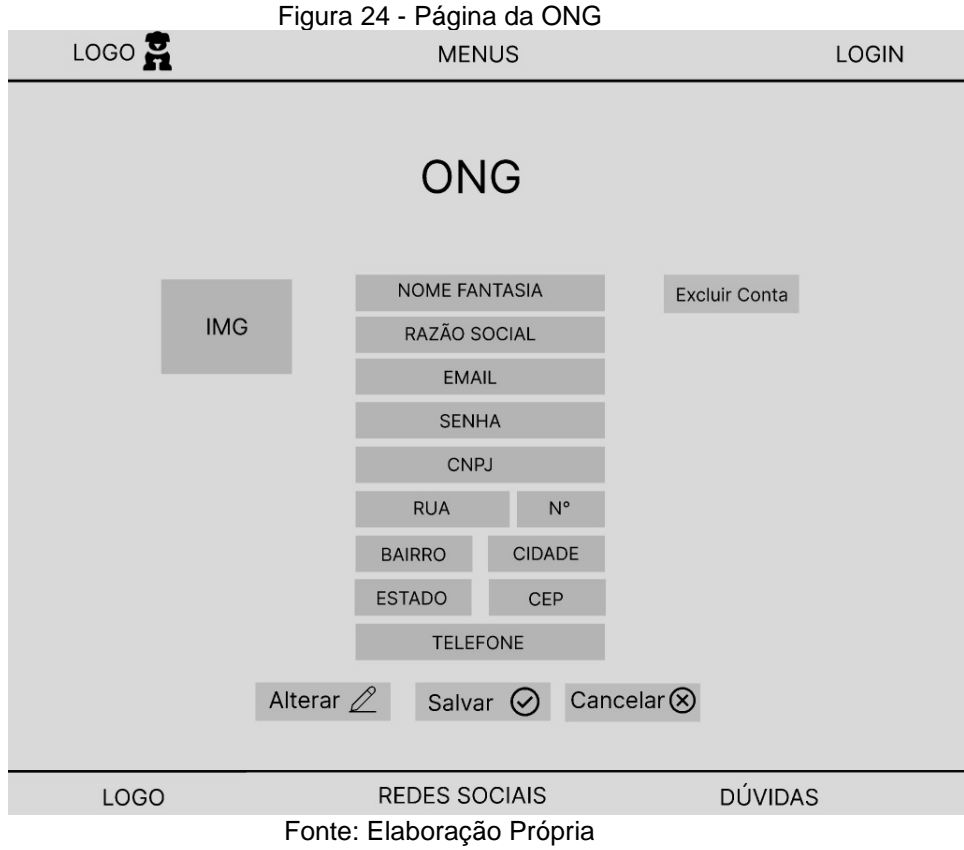

Na página de contato é exibido o campo para enviar a mensagem do contato, além dos números da ONG.

<span id="page-45-0"></span>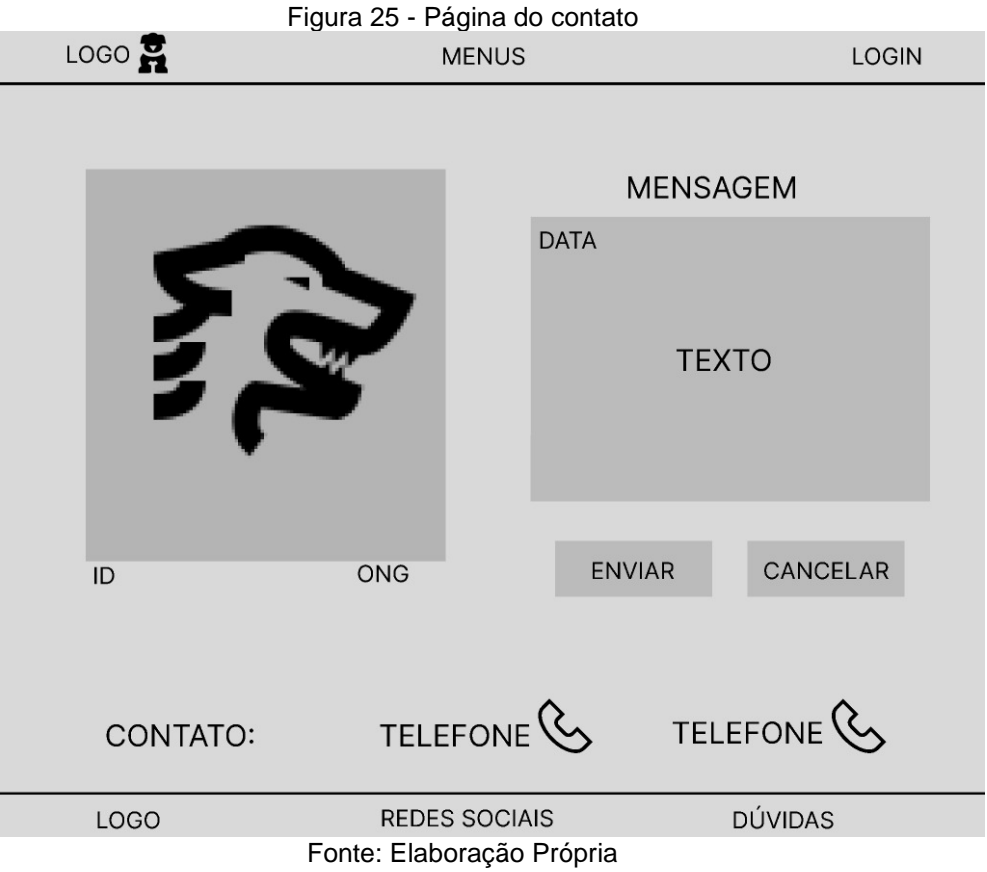

### <span id="page-46-0"></span>**7 CONSIDERAÇÕES FINAIS**

Ao longo do trabalho, desenvolvemos um software facilitador de adoção de animais que tem como objetivo principal conectar, de forma eficiente e segura, animais disponíveis para adoção a potenciais tutores interessados. Durante o processo de criação e implementação, enfrentamos muitos desafios, mas também tivemos a oportunidade de aprender e aprimorar nossas habilidades de escrita e programação.

Através de uma interface intuitiva e amigável, potenciais adotantes poderão encontrar facilmente informações detalhadas sobre os animais, incluindo fotos e informações sobre o processo de adoção.

Durante o processo de implementação, buscamos garantir a segurança dos dados dos animais e dos usuários, bem como a estabilidade e escalabilidade do sistema. Realizamos testes extensivos para identificar e corrigir eventuais problemas, garantindo assim a confiabilidade e o bom desempenho do software.

Por último, é fundamental ressaltar a significância do desenvolvimento desta plataforma em nossa formação. Ao longo desse processo, aprimoramos nossas capacidades em trabalho em equipe, adquirimos novas habilidades e buscamos ativamente informações pertinentes ao tema. Todo esse percurso se revelou de extrema importância.

# **REFERÊNCIAS**

<span id="page-47-0"></span>Casa e Jardim. Cresce o número de pets adotados no Brasil durante a pandemia. São Paulo, 2022. Disponível em: https://revistacasaejardim.globo.com/Casa-e-Jardim/Dicas/Pets/noticia/2021/10/cresce-o-numero-de-pets-adotados-no-brasildurante-pandemia.html. Acesso em: 05 de março de 2023.

Forbes. Brasil é o terceiro país com mais pets. São Paulo, 2022. Disponível em: https://forbes.com.br/forbes-money/2022/10/brasil-e-o-terceiro-pais-com-mais-petssetor-fatura-r-52-bilhoes/. Acesso em 05 de março de 2023.

Pluralsight. Linguagem de programação. Pluralsight Javascript, 2016. Disponível em: [https://www.javascript.com/a](https://www.javascript.com/)bout. Acesso em: 30 de maio de 2023.

PHP: Hypertext Preprocessor. PHP Group, 2001. Disponível em: https://www.php.net/. Acesso em: 30 de maio de 2023.

XAMPP. ambiente de desenvolvimento. Apache Friends, 2020. Disponível em: [https://www.apachefriends.org/pt\\_br/index.html.](https://www.apachefriends.org/pt_br/index.html) Acesso em: 30 de maio de 2023.

# **APÊNDICE A - MANUAL DO USUÁRIO**

#### <span id="page-48-1"></span>**Página inicial**

Ao acessar o site pela primeira vez, os usuários são recepcionados pela página principal, que proporciona uma experiência completa. Neste espaço, eles têm a oportunidade de explorar os anúncios de animais em busca de um companheiro, assistir a um vídeo de apresentação que destaca a missão do projeto, tornar-se uma organização participante e solicitar ajuda para qualquer necessidade relacionada a animais.

<span id="page-48-0"></span>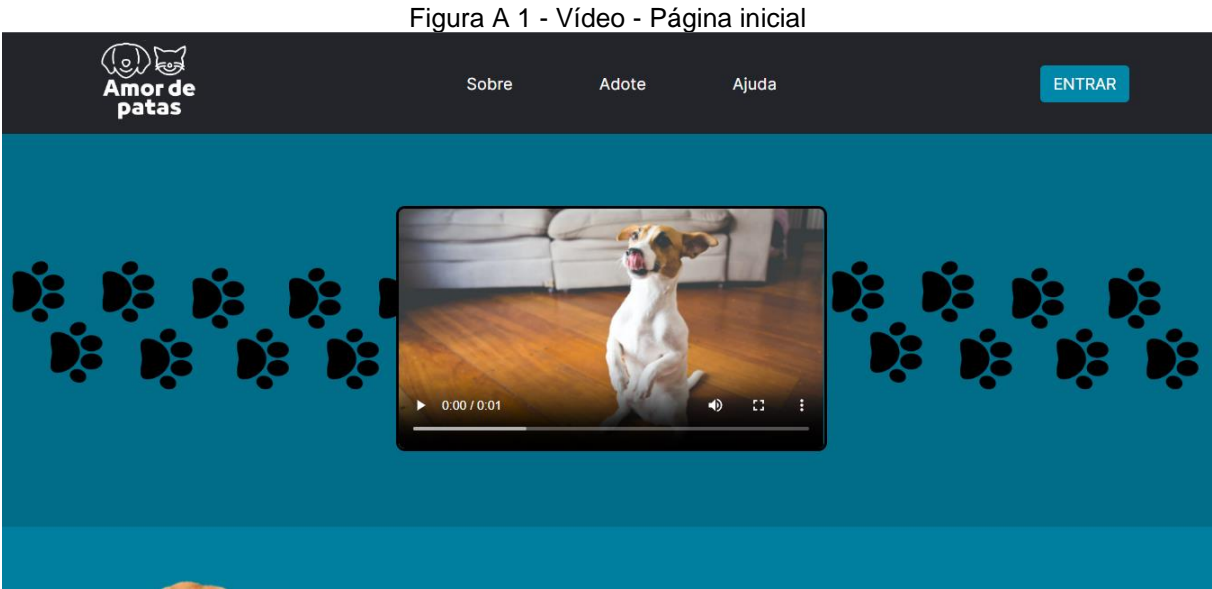

<span id="page-49-0"></span>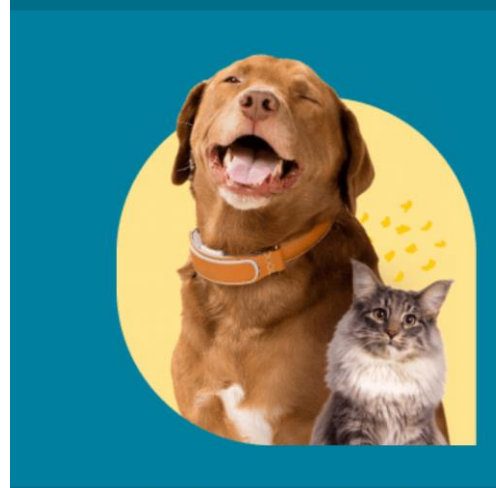

#### Figura A 2 – Sobre o projeto – Página inicial

Desenvolvemos o site para combater a superpopulação em abrigos, aliviar o sofrimento animal e facilitar a adoção. Nosso objetivo é simplificar o processo, destacando animais disponíveis e conectando-os a lares amorosos. Cada aspecto do site reflete nosso compromisso em fazer a diferença real na vida desses animais, promovendo a adoção responsável.

Fonte: Elaboração Própria

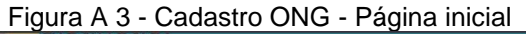

<span id="page-49-1"></span>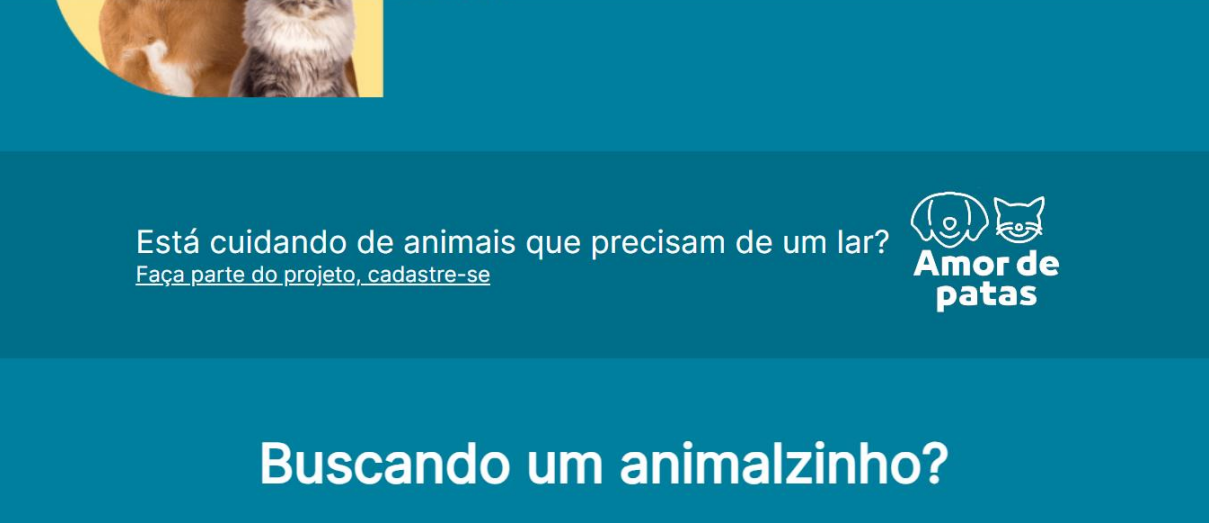

<span id="page-50-0"></span>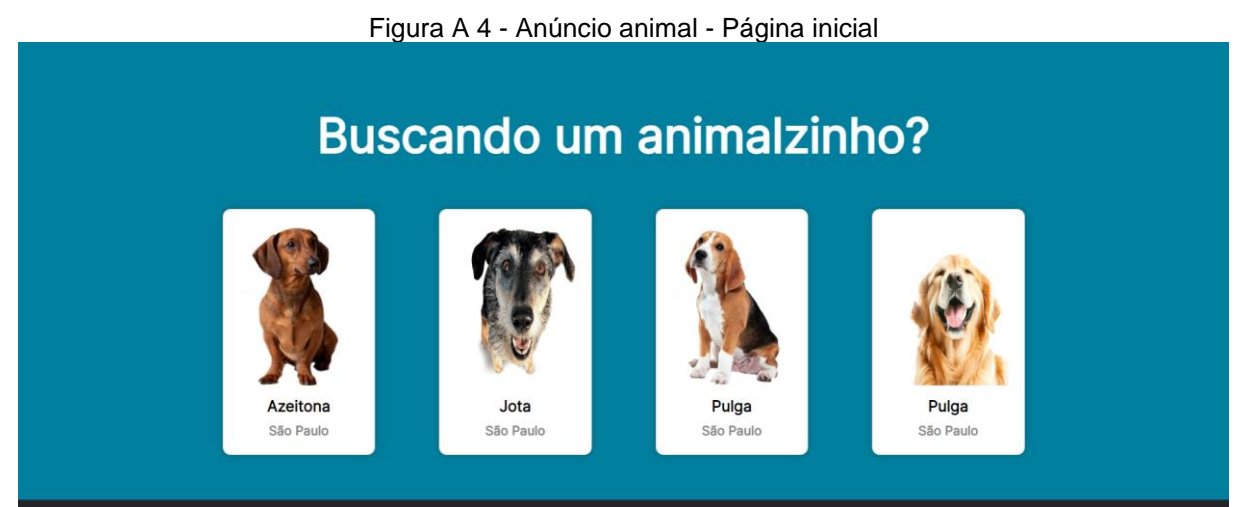

Fonte: Elaboração Própria

Para que o usuário tenha permissão a todas as funcionalidades do sistema ele precisa se cadastrar e realizar o login para visualizar as próximas páginas.

#### **Cadastro geral no sistema**

Ao clicar em qualquer opção no site sem possuir um login ativo, o usuário é automaticamente redirecionado para a página de cadastro. Este procedimento é essencial, uma vez que, para acessar as diversas páginas e funcionalidades do sistema, é imperativo que o usuário efetue seu cadastro no site. Este processo de cadastro é oferecido em duas modalidades: a de usuário adotante e a de organização.

# **Cadastro de usuário adotante**

<span id="page-50-1"></span>O cadastro de usuário adotante solicita informações referente ao usuário, sendo elas todas obrigatórias para a realização do cadastro no site.

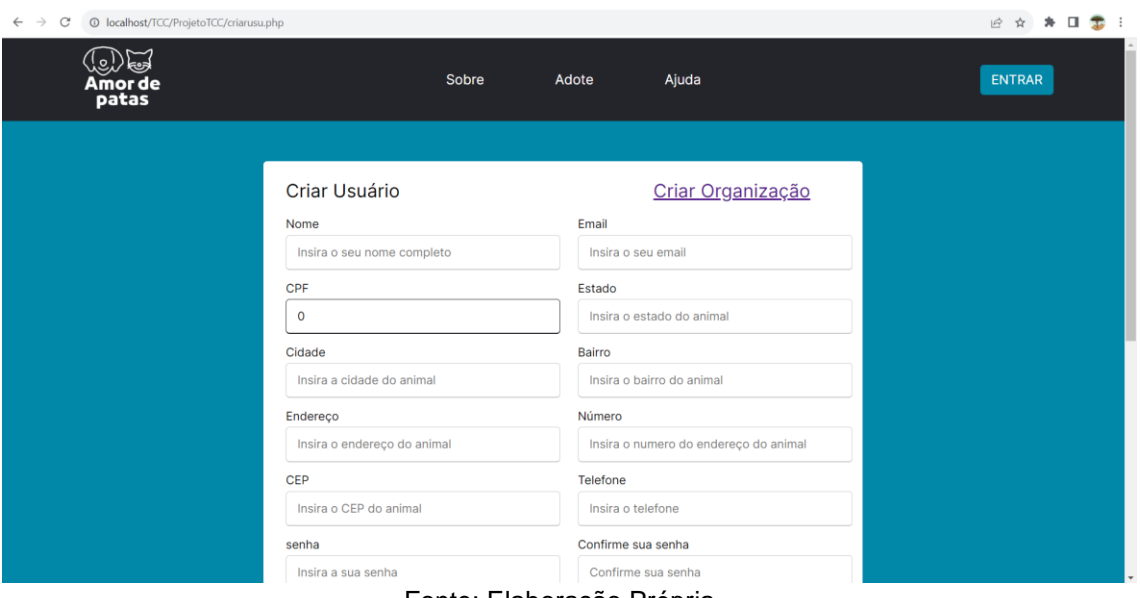

Fonte: Elaboração Própria

<span id="page-51-0"></span>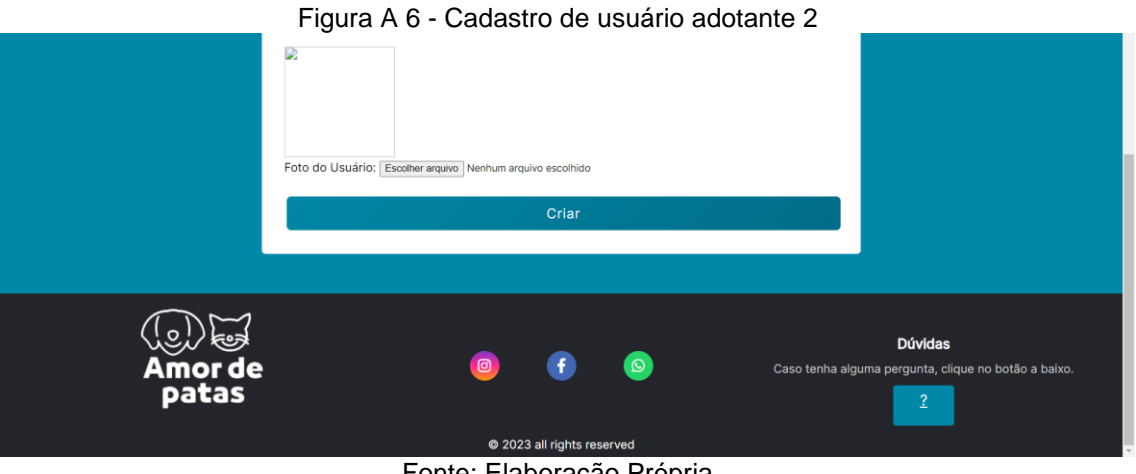

Fonte: Elaboração Propria

Após concluir o cadastro, o usuário é direcionado à página principal, enquanto simultaneamente seus dados são registrados no banco de dados do sistema. Na página de cadastro, o usuário tem à disposição um botão que lhe permite efetuar a transição de um perfil de usuário adotante para o de organização.

#### **Cadastro de organização**

<span id="page-51-1"></span>O cadastro de organização solicita informações referentes ao usuário, sendo elas todas obrigatórias para a realização do cadastro no site.

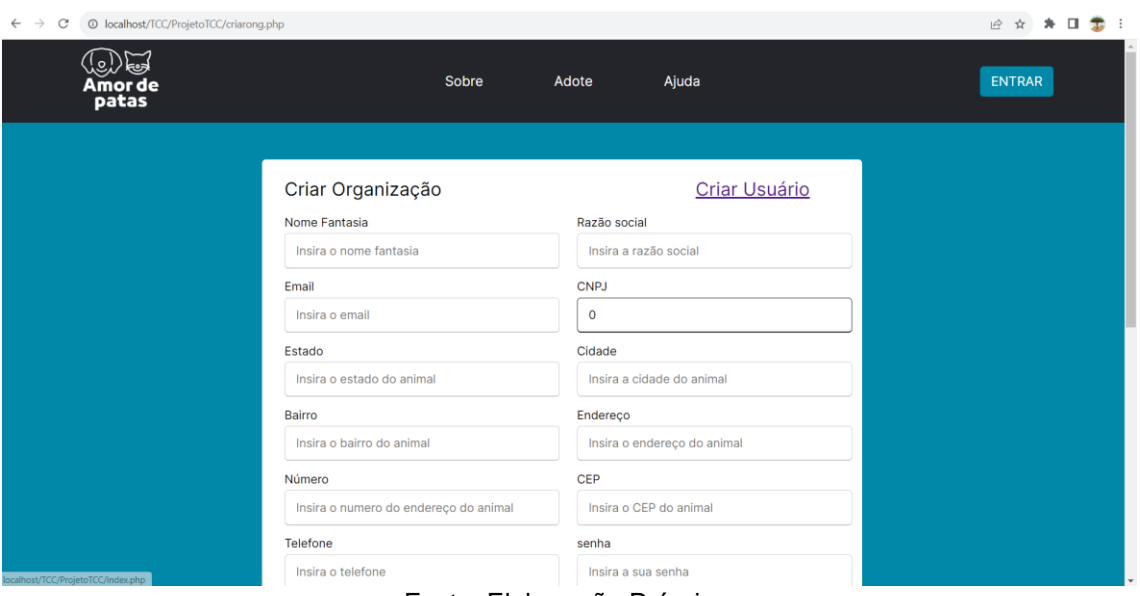

Fonte: Elaboração Própria

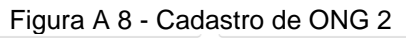

<span id="page-52-0"></span>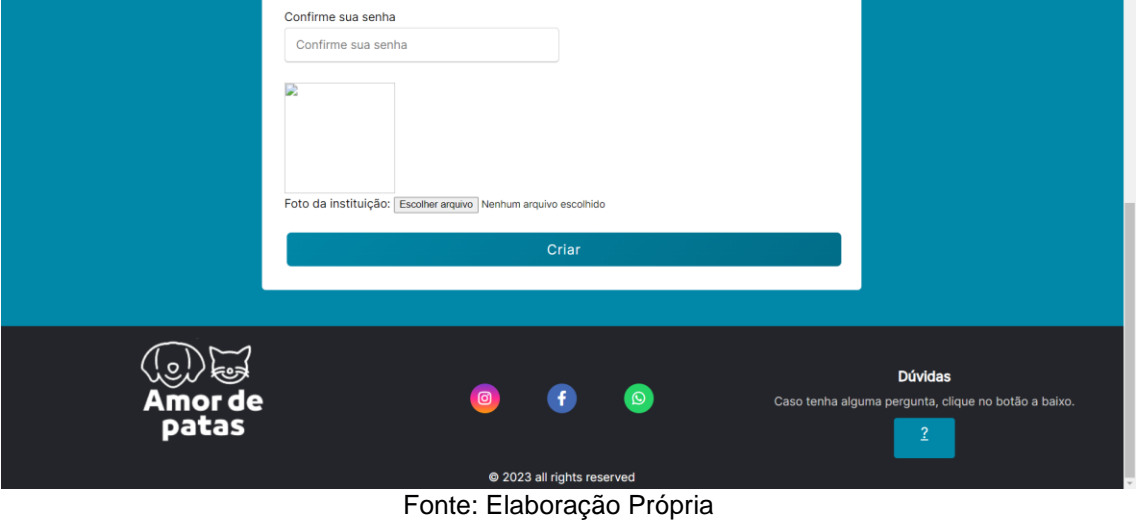

Após a realização do cadastro da organização ele é redirecionado para a página principal e seus dados são encaminhados para o banco de dados. O usuário também possui um botão na página de cadastro onde ele pode mudar seu cadastro de organização para usuário adotante.

# **Escolha de login**

Em todas as páginas do sistema, o usuário terá acesso a página de login que se encontra no canto superior a direita (opção de entrar), ao acessá-la, serão disponibilizadas as opções de login, sendo elas, login de usuário adotante ou de organização.

<span id="page-53-0"></span>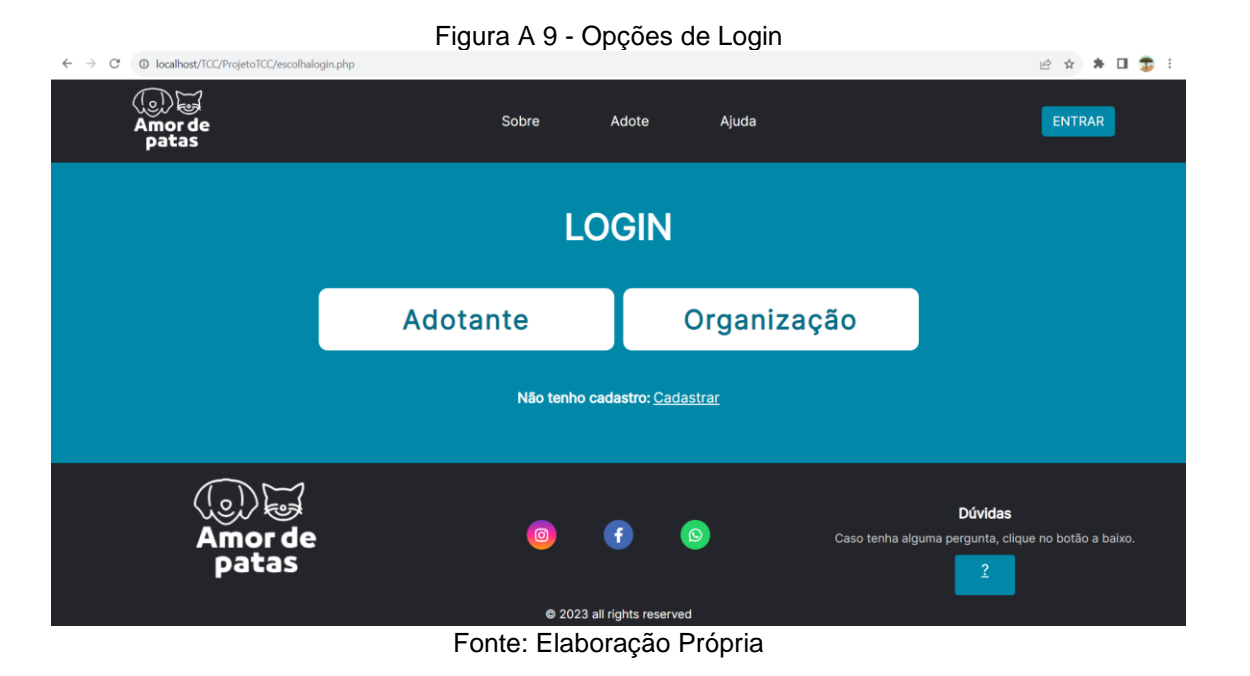

# **Login usuário adotante**

Ao selecionar a opção de login do adotante, será solicitada a inserção das informações do e-mail e senha do usuário, para que seja possível encontrar o seu cadastro no banco de dados e assim realizar o login no sistema.

<span id="page-54-0"></span>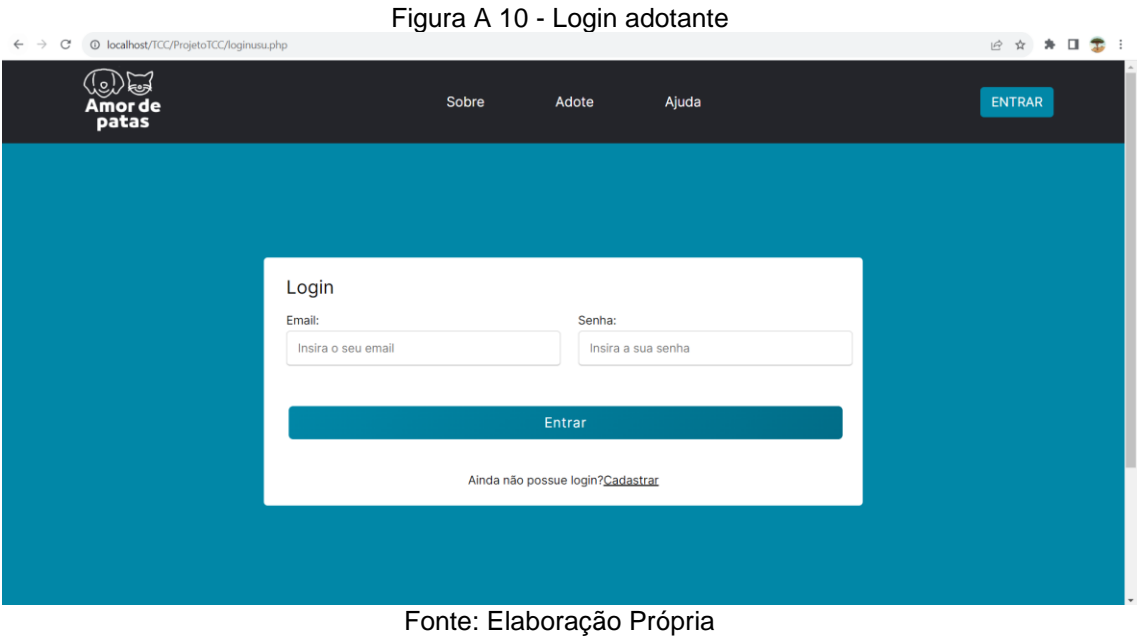

**Perfil usuário adotante**

Estando logado no sistema, o usuário adotante tem a opção de acessar seu perfil para visualizar suas informações pessoais, podendo realizar as ações de alteração das informações, a exclusão da conta do sistema e o logout da conta.

<span id="page-54-2"></span><span id="page-54-1"></span>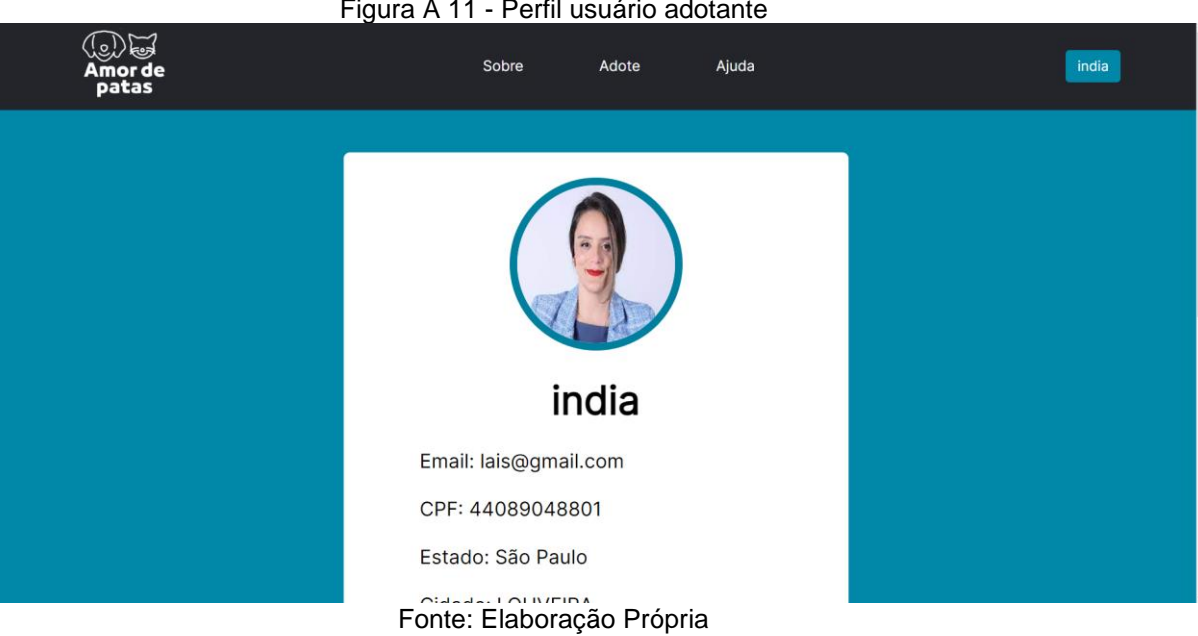

Figura A 11 - Perfil usuário adotante

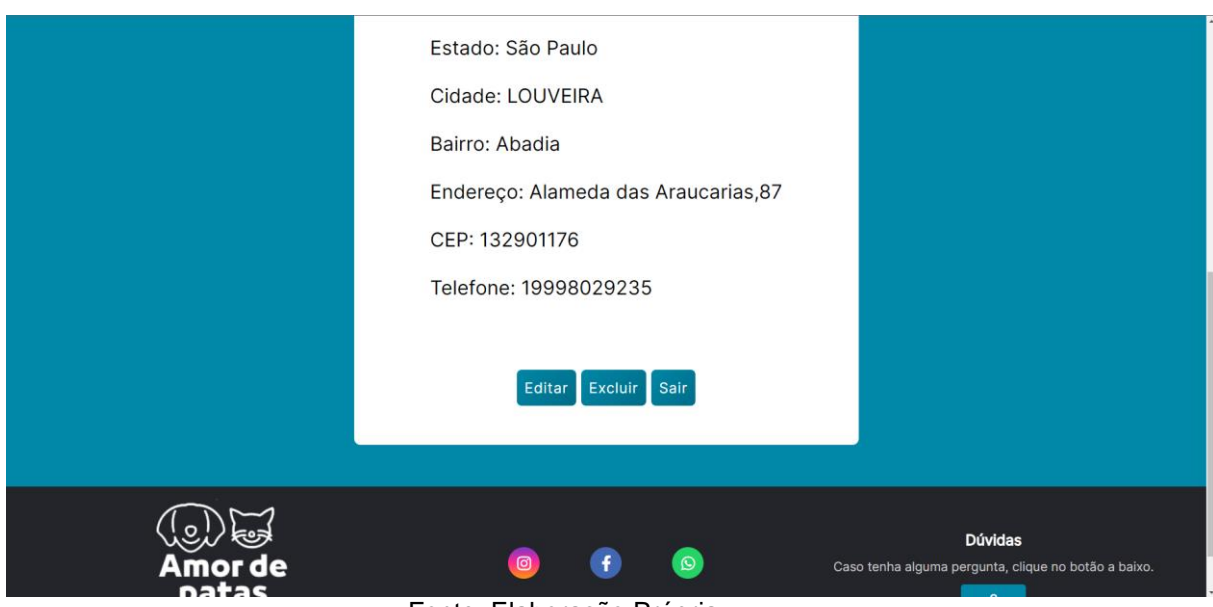

# **Edição do perfil do usuário**

Dentro do perfil do usuário, é disponibilizada a opção de editar as informações e ao clicá-la, o usuário é redirecionado para a página de edição onde o mesmo pode alterar informações incorretas e atualizá-las.

<span id="page-55-1"></span><span id="page-55-0"></span>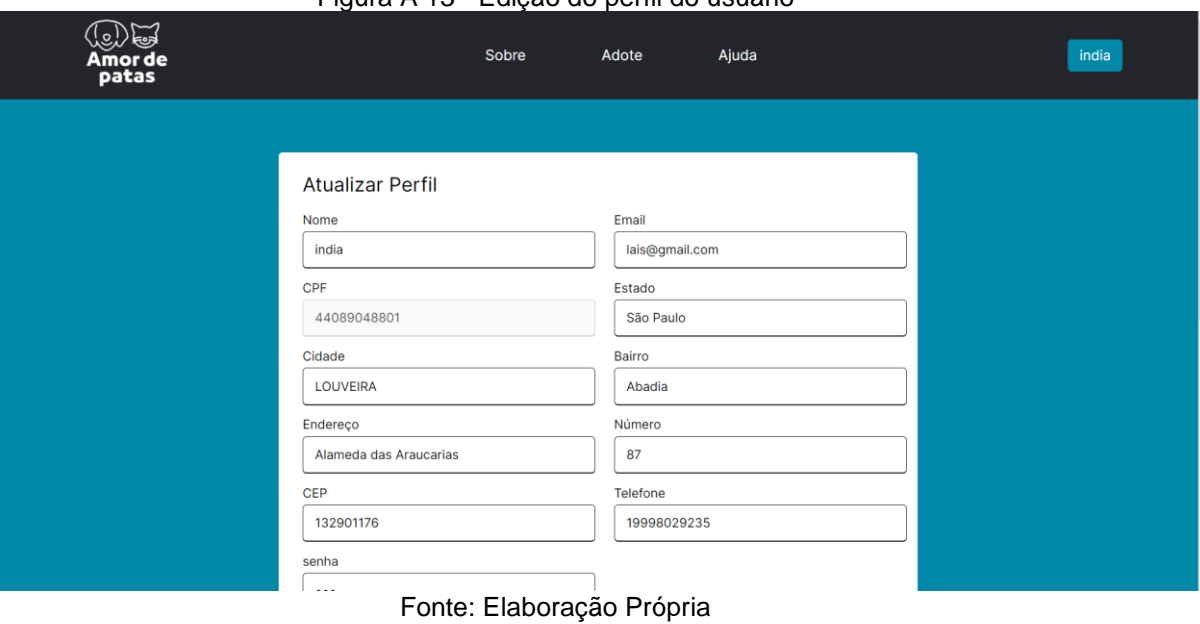

#### Figura A 13 - Edição do perfil do usuário

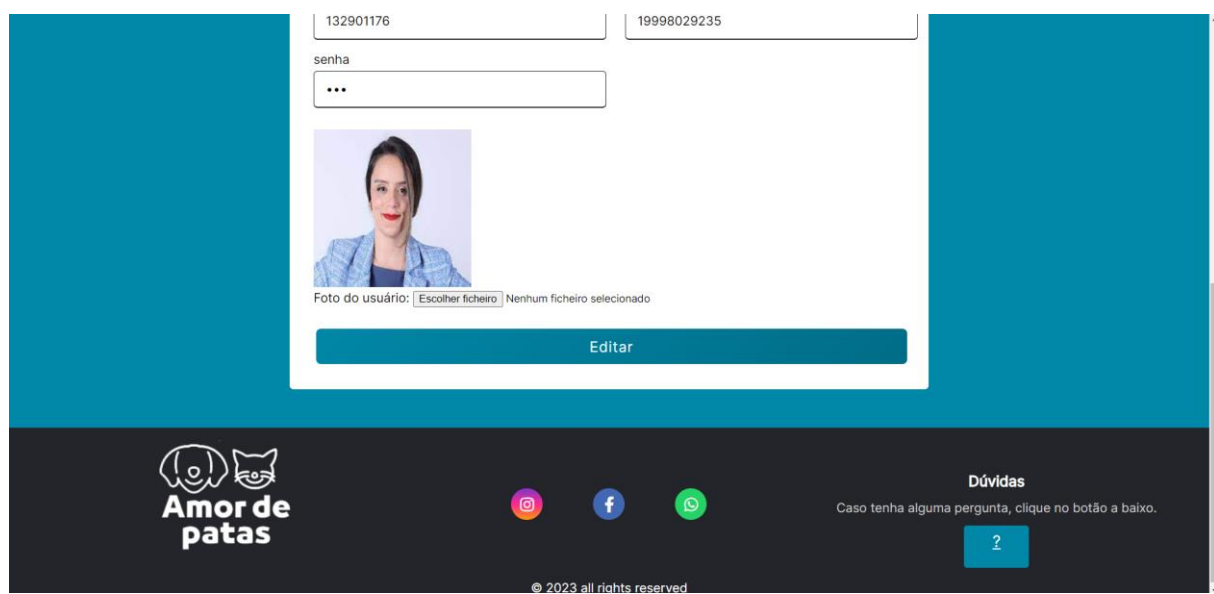

Fonte: Elaboração Própria

# **Exclusão do perfil do usuário**

Dentro do perfil do usuário, encontra-se a opção de excluir o perfil do sistema. Após clicar no botão correspondente, um alerta é exibido, solicitando ao usuário confirmação da exclusão. Caso o usuário confirme, suas informações são removidas do banco de dados.

<span id="page-56-0"></span>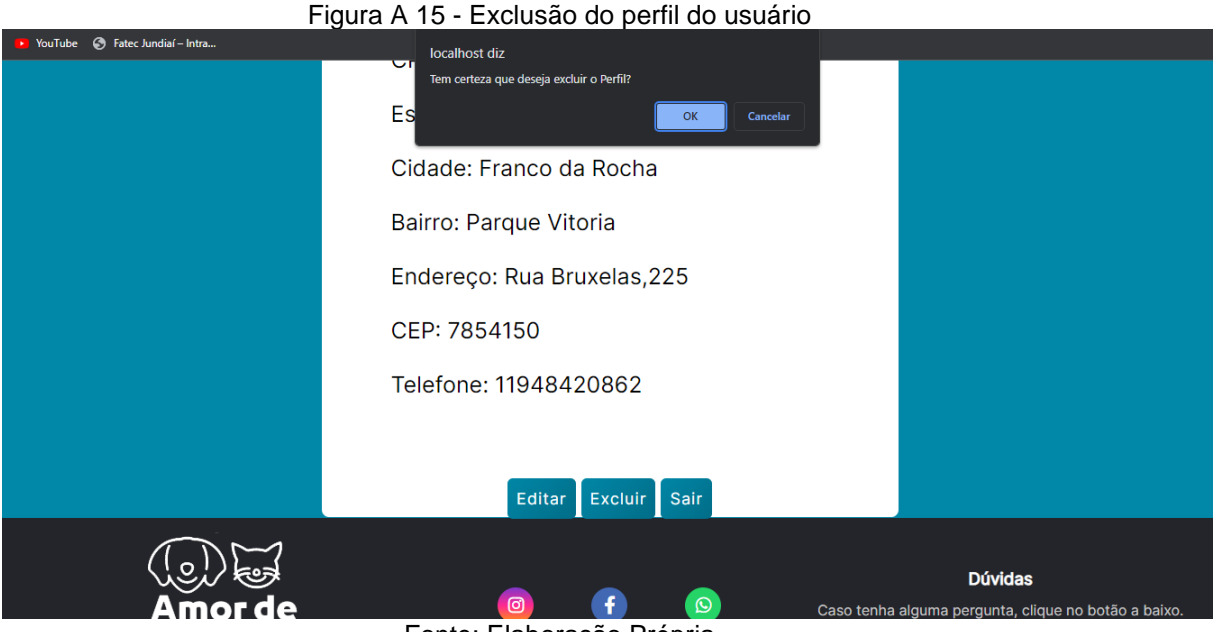

Fonte: Elaboração Própria

# **Opção da organização**

O usuário da organização quando está logado, possui duas funcionalidades, sendo elas o perfil da organização e os anúncios criados pela organização.

#### **Perfil da organização**

Ao estar logado no sistema, a organização possui a opção de acessar seu perfil para visualizar suas informações, podendo realizar as ações de alteração das informações, a exclusão da conta e o logout da conta.

<span id="page-57-1"></span><span id="page-57-0"></span>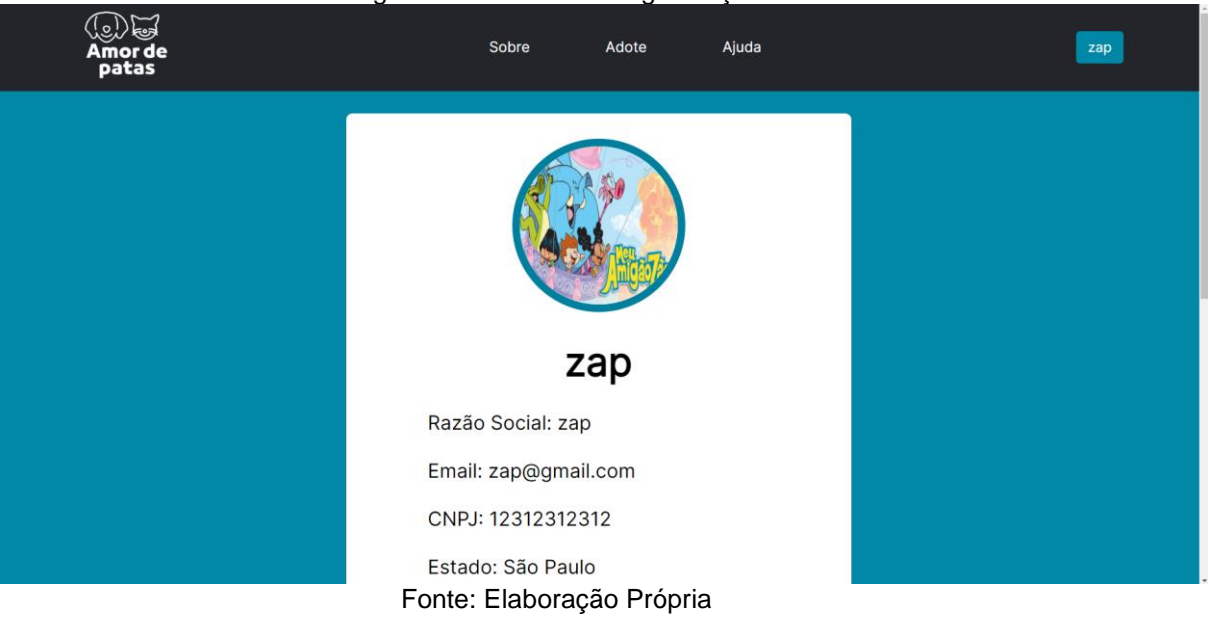

Figura A 16 - Perfil da organização

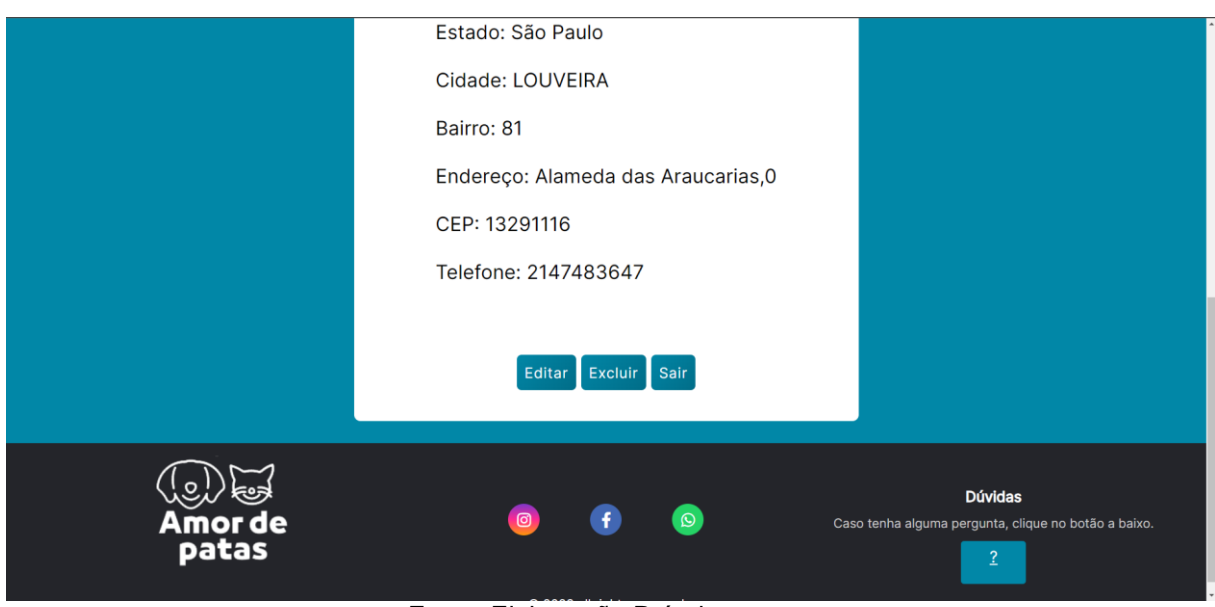

Fonte: Elaboração Própria

# **Edição do perfil da organização**

Dentro do perfil da organização, disponibilizada a opção de editar as informações e ao clicá-la, o usuário é redirecionado para a página de edição onde o mesmo pode alterar informações incorretas e atualizá-las.

<span id="page-58-1"></span><span id="page-58-0"></span>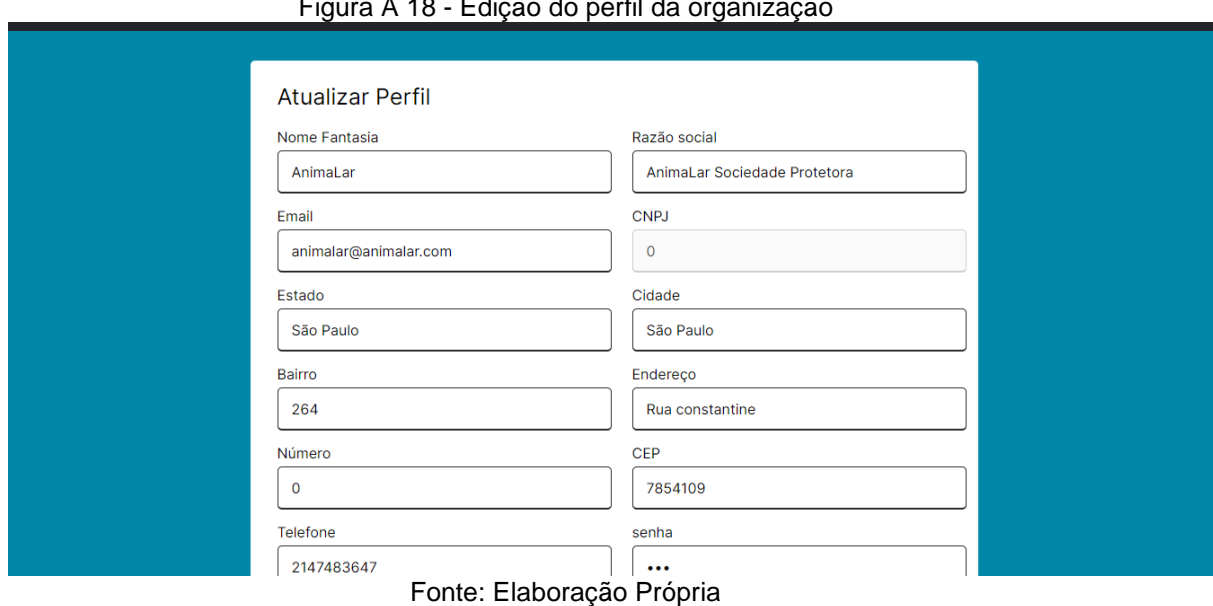

Figura A 18 - Edição do perfil da organização

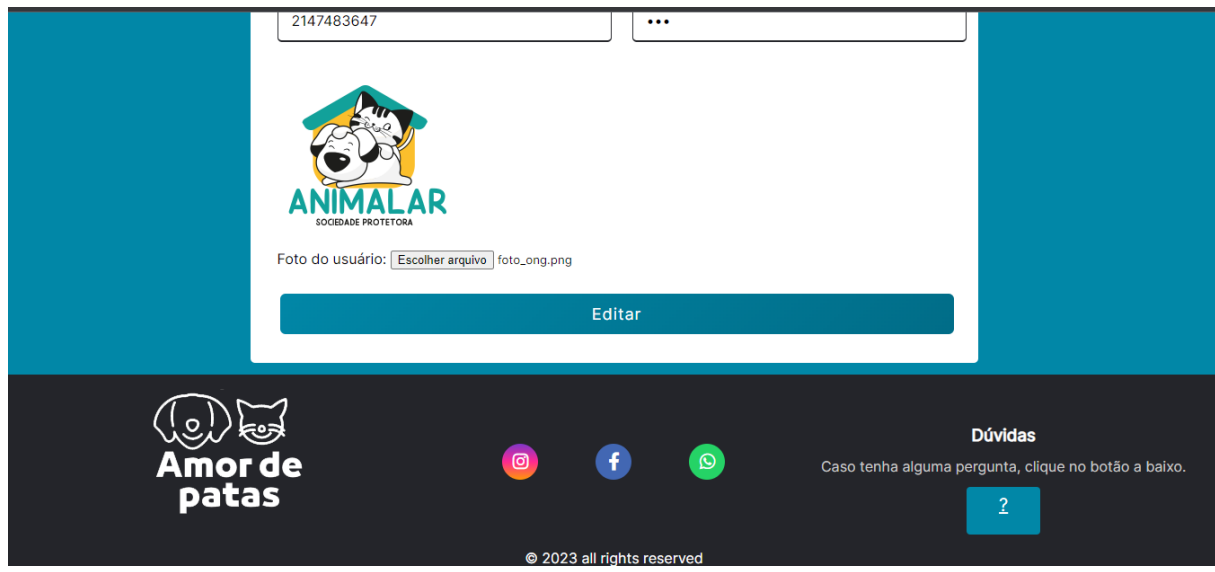

Fonte: Elaboração Própria

# **Exclusão da organização**

Dentro do perfil da organização, é disponibilizada a opção de excluir o perfil do sistema. Após o usuário clicar no botão, aparecerá um alerta onde é perguntado se tem certeza da exclusão e em caso afirmativo, as informações da organização são excluídas do banco de dados.

<span id="page-59-0"></span>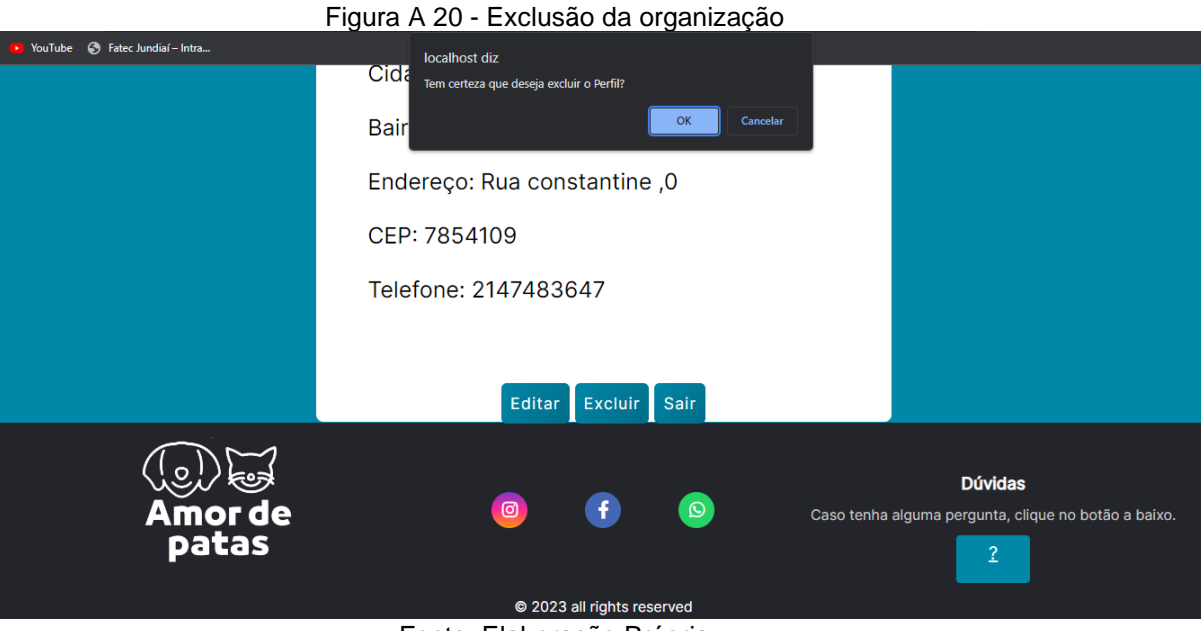

Fonte: Elaboração Própria

**Anúncios da organização**

Estando logada no sistema, a organização possui a opção de criar anúncios no site e visualizá-los através na página de anúncio da organização.

<span id="page-60-0"></span>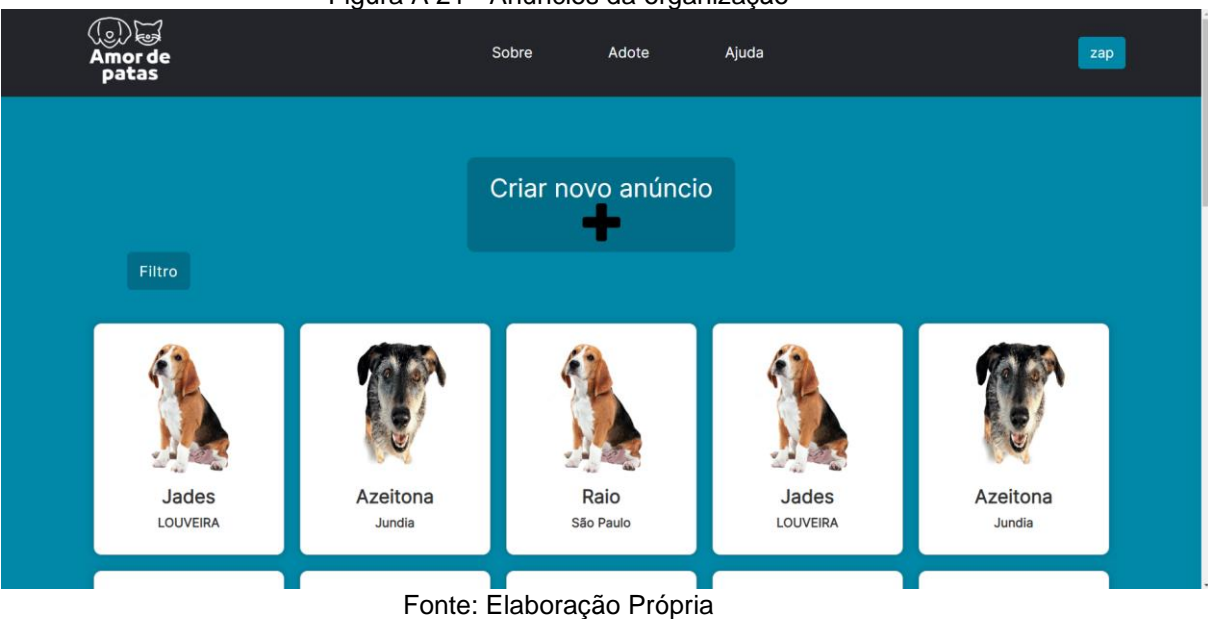

Figura A 21 - Anúncios da organização

#### **Cadastro do anúncio dos animais**

<span id="page-60-1"></span>Ao clicar na opção de cadastrar um anúncio, a organização é redirecionada para a página de cadastro, onde são solicitadas as informações do animal, sendo todas elas obrigatórias para a criação do anúncio.

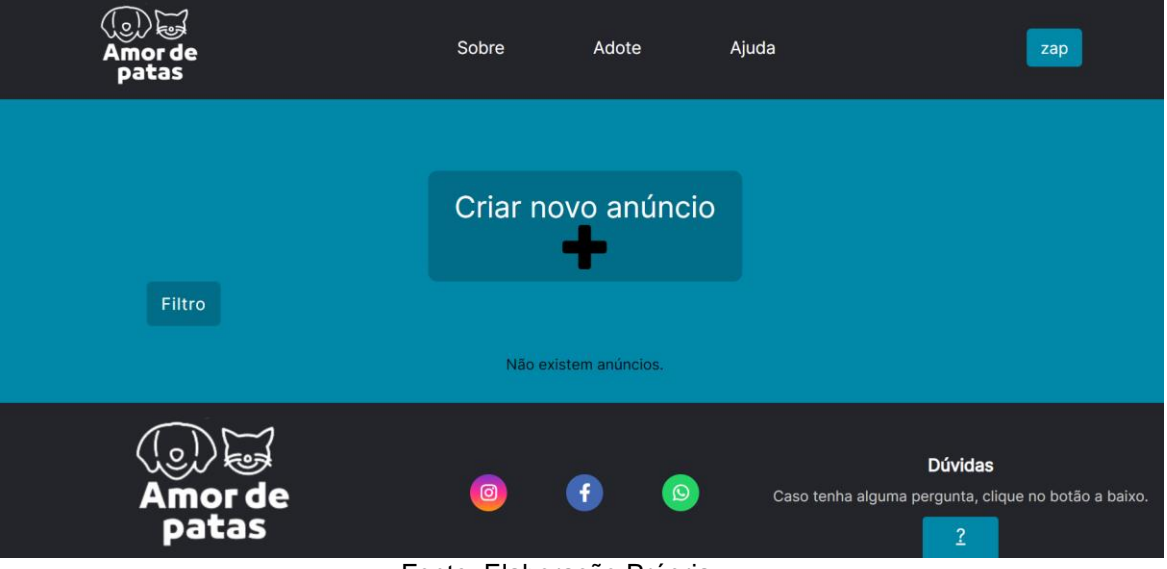

Fonte: Elaboração Própria

#### Figura A 23 - Cadastro do anúncio dos animais 2

<span id="page-61-1"></span><span id="page-61-0"></span>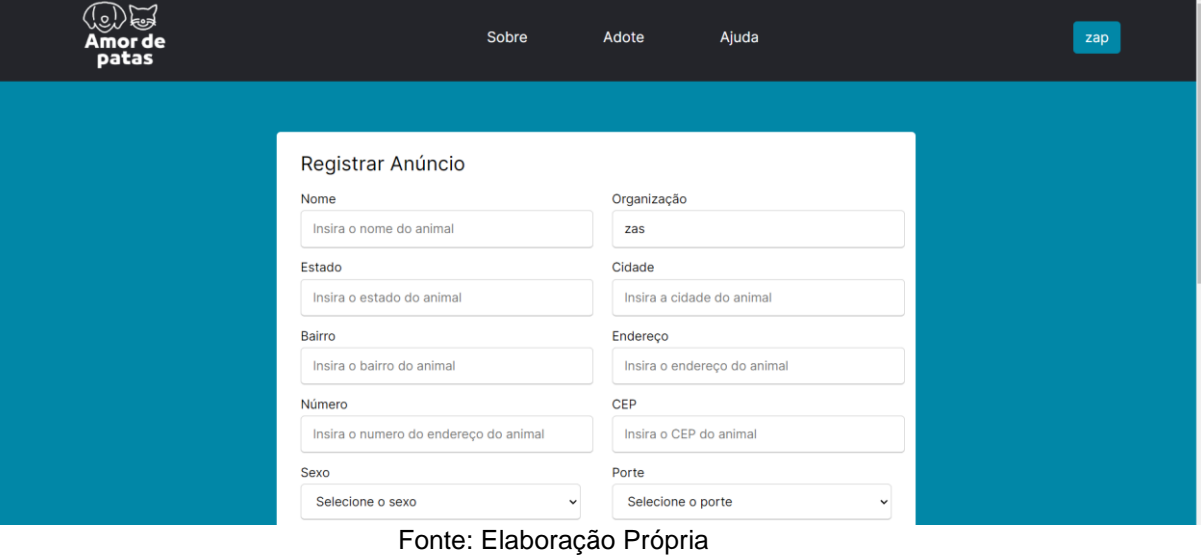

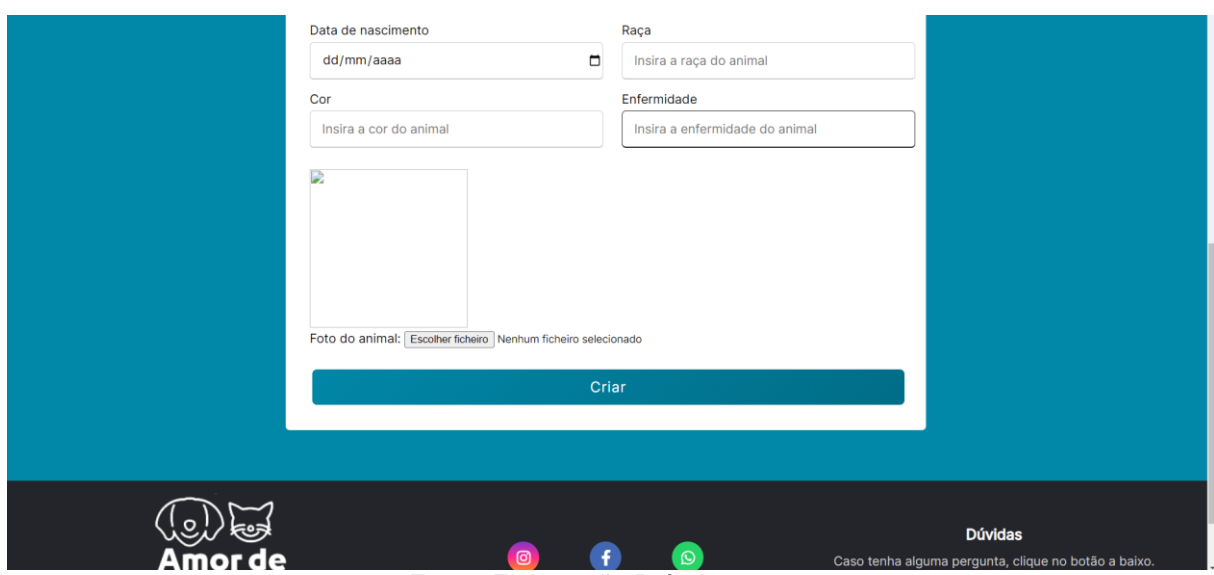

Fonte: Elaboração Própria

Após a criação do anúncio, a organização é redirecionada para a tela de anúncios e as informações são enviadas para o banco de dados do sistema.

### **Visualização do anúncio dos animais**

A organização possui a opção de visualizar os anúncios que criou e acessá-los para ter a possibilidade de realizar alterações e excluir os anúncios.

<span id="page-62-0"></span>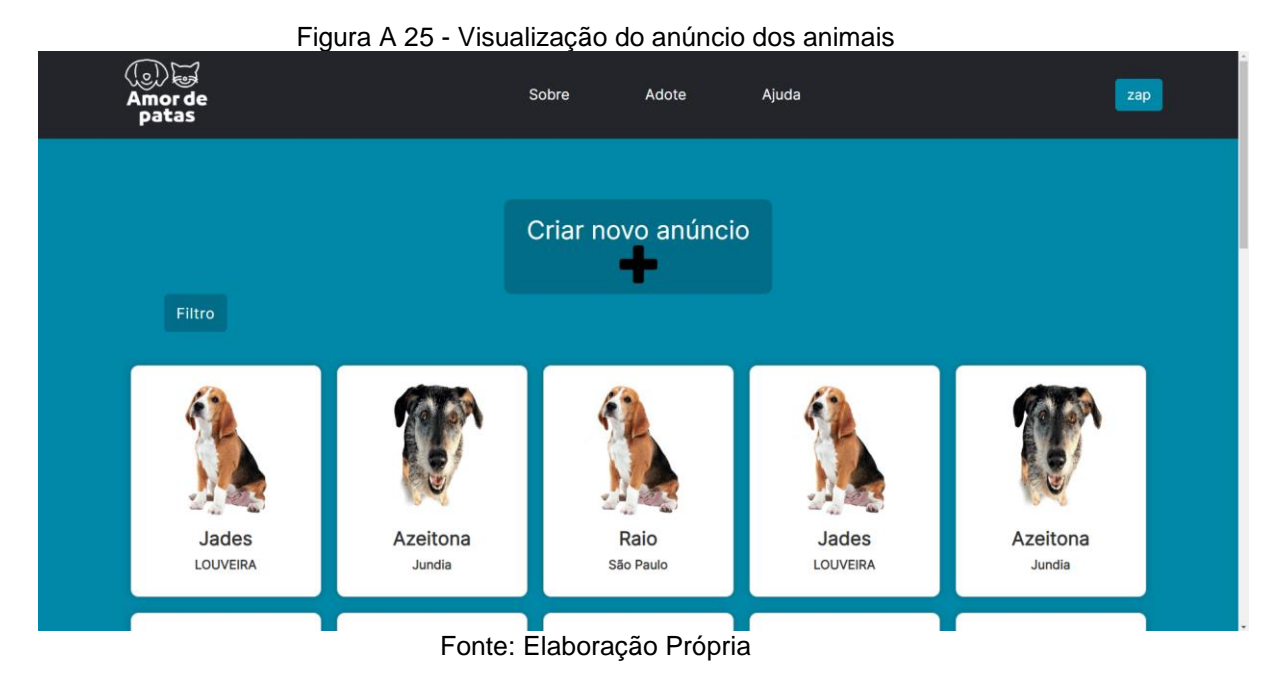

**Edição do anúncio dos animais**

Após acessar a opção de edição do anúncio, a organização é redirecionada para a página de edição, onde ela pode editar as informações que tiverem incorretas no anúncio e atualizá-las.

<span id="page-63-0"></span>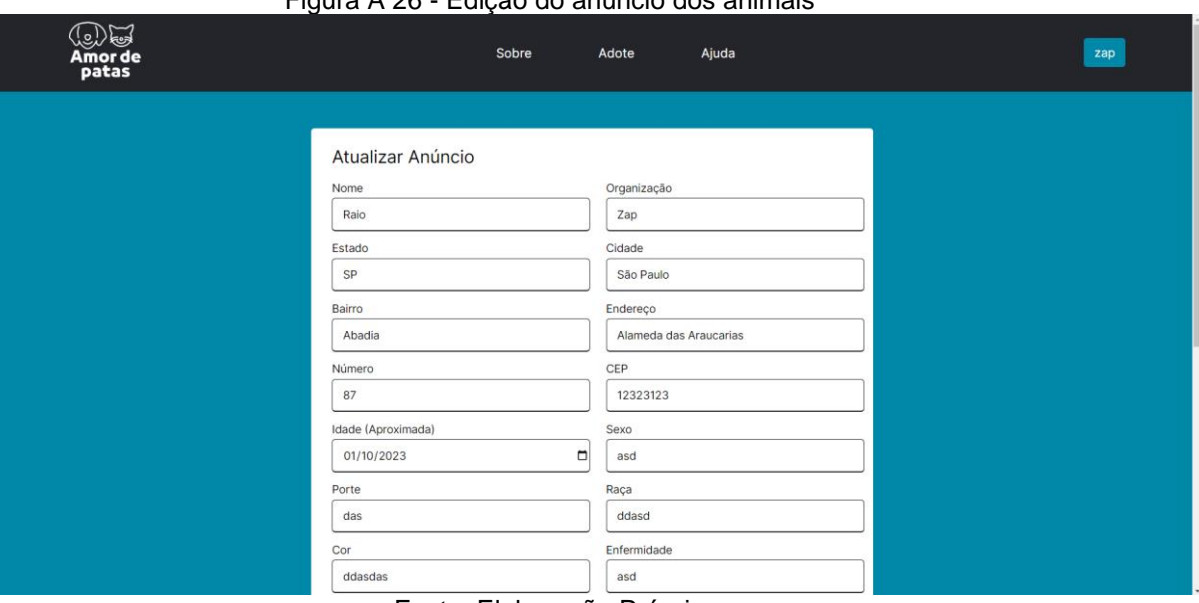

Figura A 26 - Edição do anúncio dos animais

Fonte: Elaboração Própria

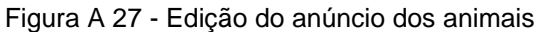

<span id="page-63-1"></span>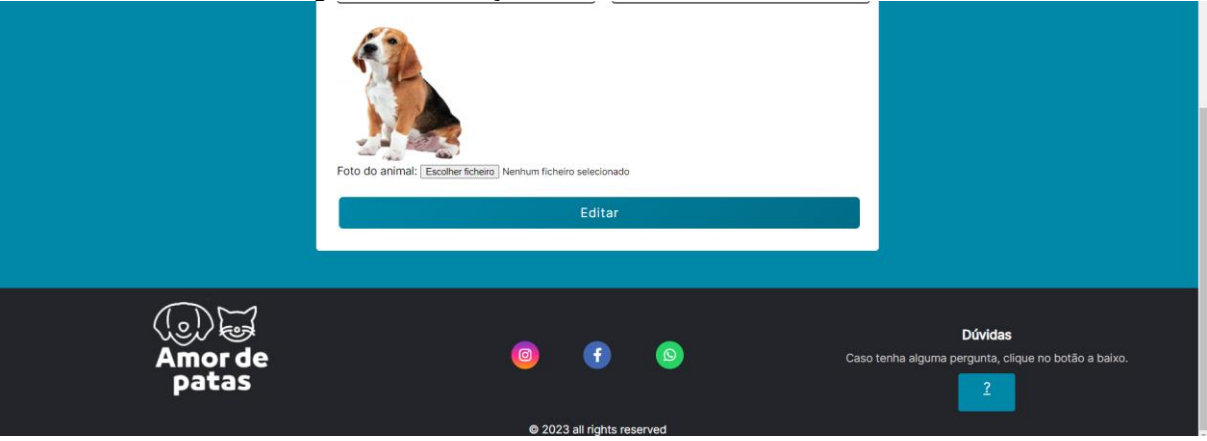

Fonte: Elaboração Própria

# **Exclusão do anúncio dos animais**

Dentro do anúncio, é disponibilizada a opção de excluí-lo do sistema. Após a organização clicar no botão, aparecerá um alerta onde é perguntado se tem certeza da exclusão e em caso afirmativo, as informações do anúncio são excluídas do banco de dados.

<span id="page-64-0"></span>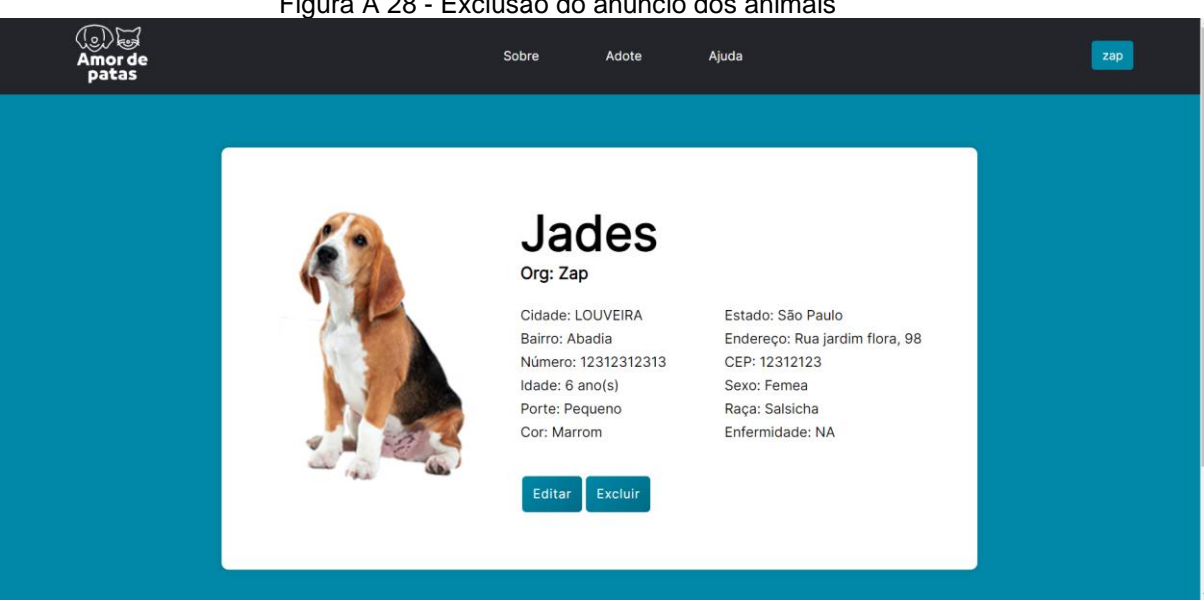

Figura A 28 - Exclusão do anúncio dos animais

Fonte: Elaboração Própria

# **Página de adoção**

<span id="page-64-1"></span>A página de adoção é feita para os adotantes visualizarem todos os anúncios feitos pelas organizações cadastradas no sistema. Contém um filtro para ajudar na localização do seu amigo de quatro patas.

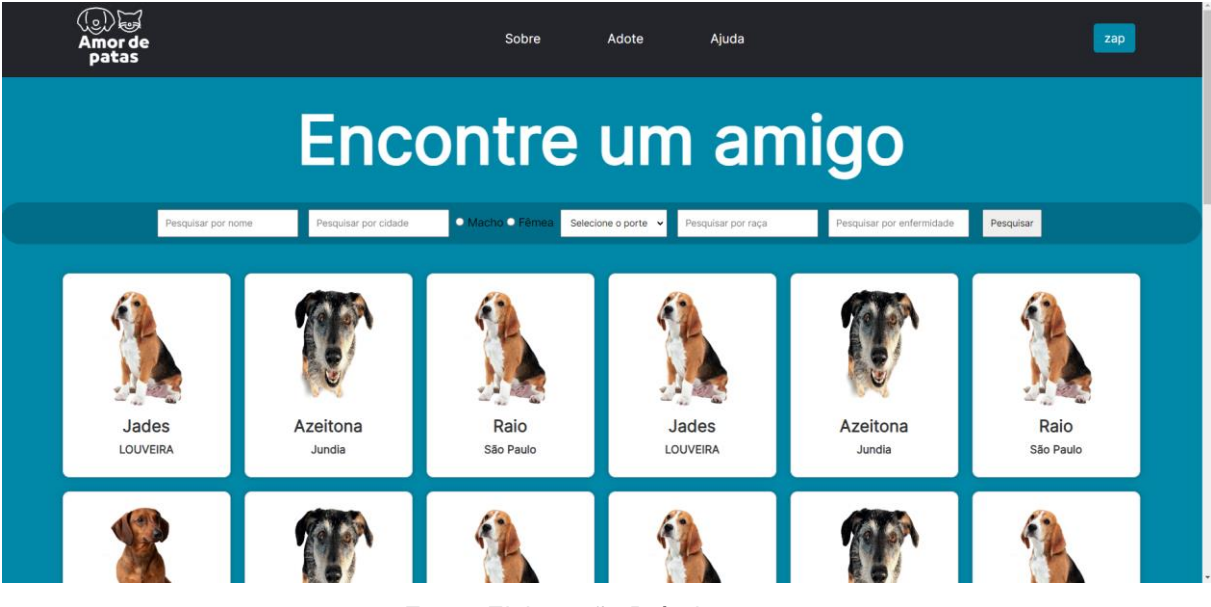

Fonte: Elaboração Própria

### **Página do anúncio**

Ao localizar o anúncio que interessou e clicar nele, o usuário é redirecionado para a página do anúncio do animal escolhido, onde são exibidas as informações do animal e a opção de contato com a organização, para facilitar a adoção do animal.

<span id="page-65-0"></span>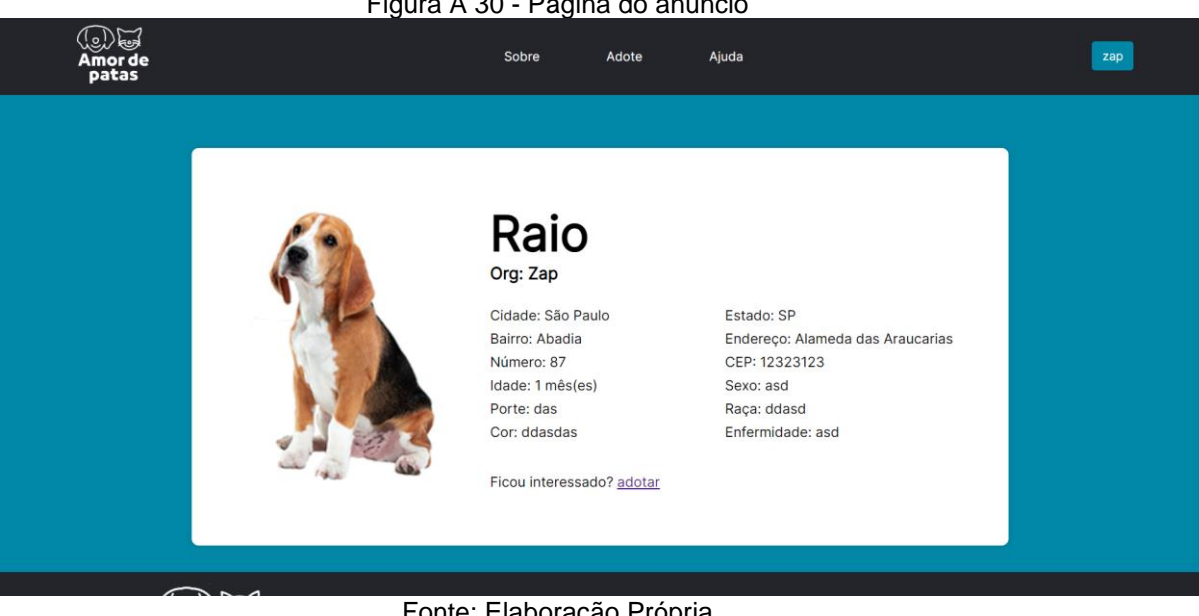

Figura A 30 - Página do anúncio

# **Página de contato com a organização**

Ao optar por entrar em contato com a organização, o usuário é direcionado para uma página contendo um formulário destinado ao envio de e-mails de contato com a organização.

<span id="page-66-0"></span>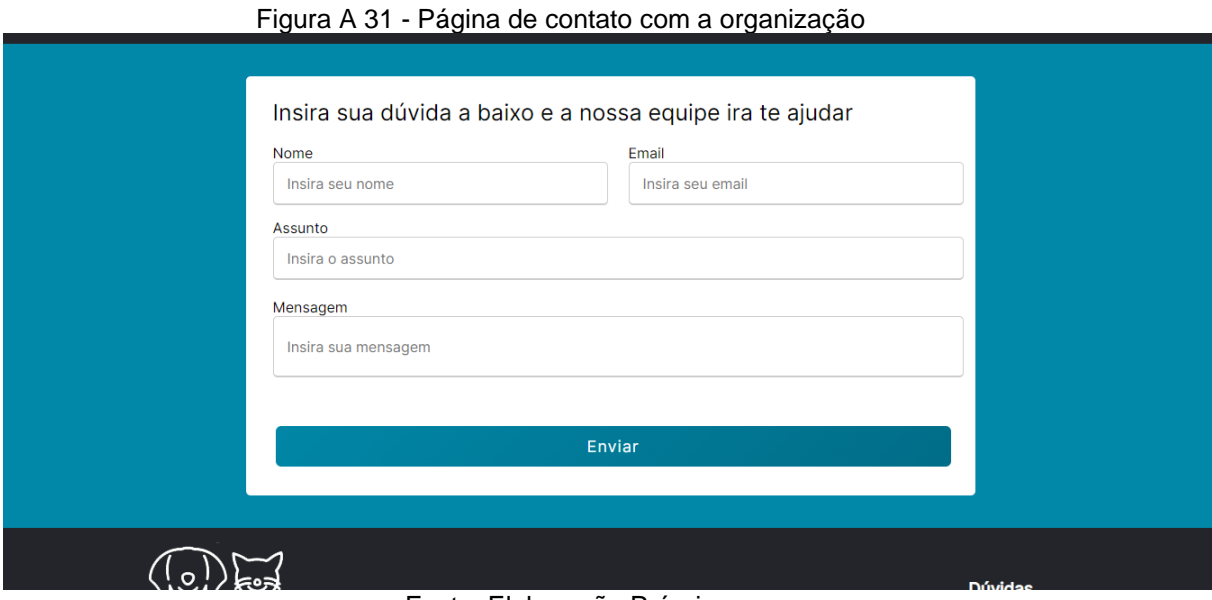

Fonte: Elaboração Própria

# **Página de ajuda**

<span id="page-66-1"></span>No menu do site e no rodapé estão localizados botões para solicitar ajuda referente ao sistema. Ao clicar nesses botões, o usuário é conduzido a um formulário no qual pode fornecer informações pertinentes, permitindo que seja enviado um email à equipe especializada do sistema.

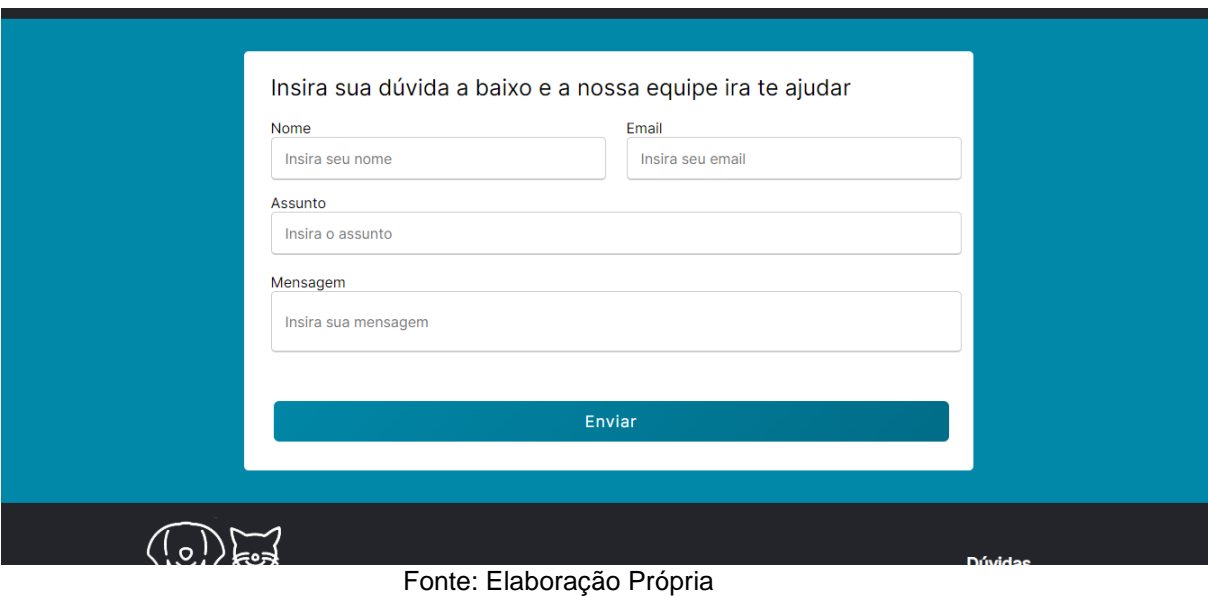